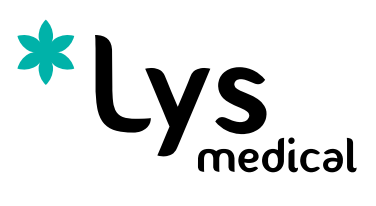

# User manual

# *Iriscope Processor*

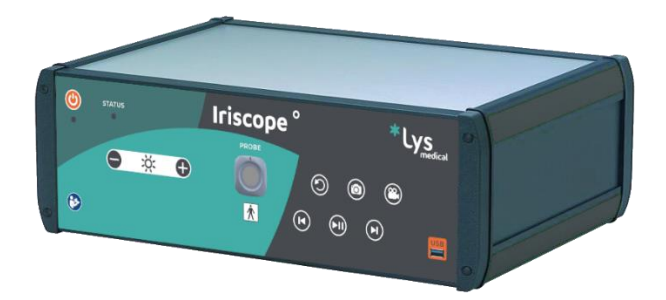

Version 4 – 2023-10

# Langages **Pages** Pages

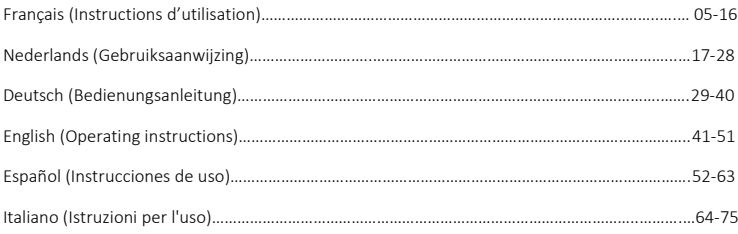

# Contenu

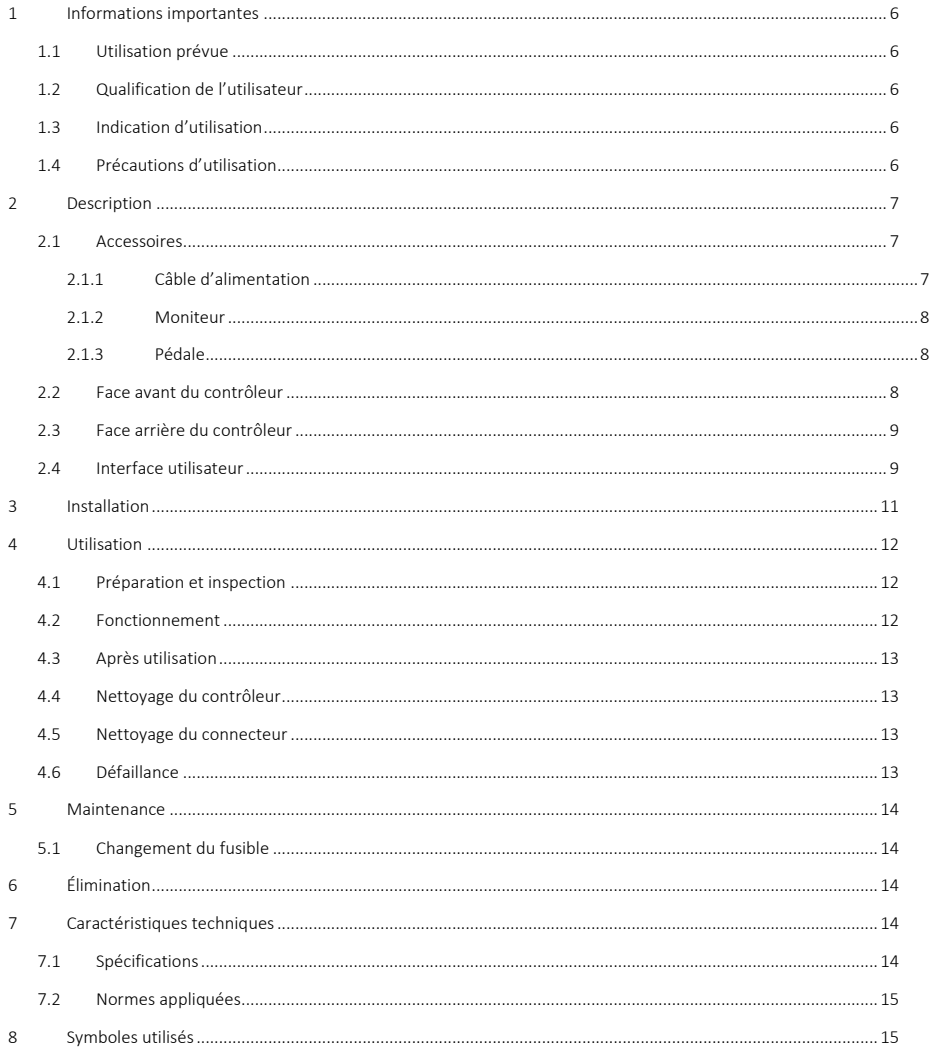

#### 1 Informations importantes

Ce mode d'emploi doit être lu attentivement avant d'utiliser le contrôleur, il contient des informations nécessaires pour une utilisation en toute sécurité.

Ce manuel d'utilisation décrit le contrôleur, son fonctionnement et ses précautions d'utilisation. Il n'a pas pour but de décrire les procédures cliniques. Il est donc indispensable que les utilisateurs aient été formés aux techniques endoscopiques, et qu'ils aient pris connaissance des précautions, avertissements, indications et contre-indications présents dans le présent manuel d'utilisation.

Tout incident grave ayant un lien avec le contrôleur doit être immédiatement notifié à Lys Medical (vigilance@lysmedical.com) et à l'autorité compétente du pays dans lequel vous êtes établis.

Le non-respect des instructions d'utilisation peut entrainer des blessures au patient et/ou un endommagement du dispositif. Lys Medical décline toute responsabilité en cas d'utilisation incorrecte.

Ne jamais modifier l'équipement, cela pourrait l'empêcher de fonctionner correctement et créer un danger pour le patient et les utilisateurs.

#### 1.1 Utilisation prévue

*Iriscope Processor* est destiné à afficher en direct les images prises par la sonde *Iriscope*. Ce contrôleur ne peut être utilisé qu'avec cette sonde.

#### 1.2 Qualification de l'utilisateur

Le dispositif ne peut être utilisé qu'en hôpital et par, ou sous la supervision, d'un médecin spécialisé en endoscopie. La qualification de l'utilisateur pour réaliser une endoscopie doit suivre les directives, normes ou lois officielles définies par les autorités locales ou internationales, ou par une association médicale.

L'utilisateur est donc qualifié pour réaliser une endoscopie et ce incluant les risques ou complications qui peuvent apparaître lors de l'endoscopie. Ce mode d'emploi ne traite que du fonctionnement du contrôleur et son utilisation, les techniques et traitements endoscopiques ne faisant pas l'objet de ce manuel d'utilisation.

#### 1.3 Indication d'utilisation

Ce contrôleur est destiné à être utilisé en combinaison avec des sondes endoscopiques *Iriscope*. Il permet de capturer les images et de les afficher à l'écran ainsi que de contrôler la luminosité.

*Iriscope Processor* est réutilisable mais a une durée de vie de 5 ans.

#### 1.4 Précautions d'utilisation

Il est important de respecter ces avertissements et précautions pour assurer la sécurité du patient et la longévité du dispositif.

#### Avertissements et précautions

- Si aucune image n'est apparente au cours de l'utilisation, arrêter l'utilisation de la sonde et la retirer du patient.
- N'utiliser que les équipements et câbles fournis avec le *Iriscope Processor* pour éviter tout souci.
- Cet équipement doit être relié à une prise électrique reliée à la terre pour éviter tout risque de décharge électrique.
- Les équipements électroniques présents dans la pièce peuvent potentiellement perturber le bon fonctionnement du contrôleur s'ils émettent trop de rayonnement. Pour diminuer cet effet, veiller à les écarter suffisamment et vérifier le fonctionnement préalable du contrôleur avant de l'utiliser.
- Ne pas placer de liquides près ou sur le *Iriscope Processor* . Si du liquide est renversé sur le contrôleur, éteindre immédiatement le contrôleur et arrêter l'utilisation du dispositif.
- Ne pas utiliser cet appareil dans un environnement IRM.
- Ne pas utiliser cet appareil avec des équipements chirurgicaux à haute fréquence, ni des équipements utilisant un laser ou des ultrasons.
- Ne pas toucher simultanément le patient et le boîtier du contrôleur.
- Bien nettoyer la face avant après chaque utilisation pour diminuer les risques d'infection.
- Bien remettre le bouchon du connecteur entre chaque utilisation afin d'éviter son encrassement.
- Le contrôleur doit être posé sur une surface non-glissante, sinon il pourrait glisser et être endommagé durant son  $F_R$ utilisation.
- L'utilisation de commandes ou de réglages, ou l'exécution de procédures autres que celles spécifiées dans le présent document peuvent entrainer une exposition dangereuse aux rayonnements.
- En cas de changement de fusible, utiliser le bon type : T 2A L 250V (voir section [5.1\)](#page-13-0). L'installation d'un mauvais fusible peut entrainer un risque d'incendie.

#### 2 Description

Le contrôleur (voi[r Figure 1\)](#page-6-0) est un boîtier métallique avec un clavier membrane qui permet de le contrôler, notamment pour prendre des captures d'image et régler l'intensité lumineuse.

Celui-ci doit être connecté à un écran pour afficher les images, et les sondes *Iriscope* doivent être connectées dans son connecteur frontal pour pouvoir être utilisées. La sonde *Iriscope* est une partie appliquée du *Iriscope Processor* .

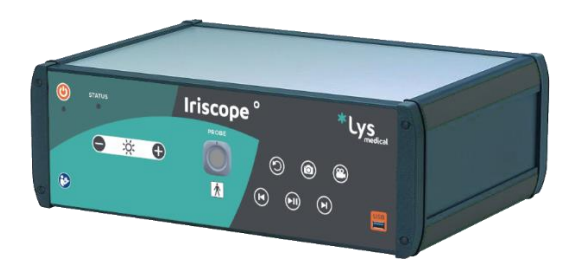

*Figure 1 – Iriscope Processor*

<span id="page-6-0"></span>Le contrôleur est fourni avec un bouchon de protection (voi[r Figure 2\)](#page-6-1) pour le connecteur frontal. Il doit être placé sur le connecteur du contrôleur dès que celui-ci n'est pas utilisé afin d'éviter l'encrassement.

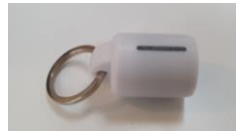

*Figure 2 – Bouchon*

#### <span id="page-6-1"></span>2.1 Accessoires

Le *Iriscope Processor* ne peut être utilisé qu'avec une sonde *Iriscope* et comporte plusieurs accessoires, les suivants sont fournis avec le contrôleur et peuvent être commandés à nouveau si nécessaire :

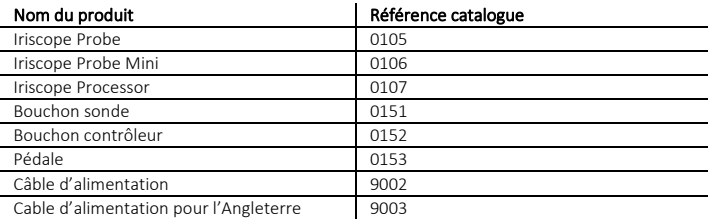

#### 2.1.1 Câble d'alimentation

Le contrôleur est fourni avec un câble d'alimentation. Celui-ci doit être utilisé pour garantir le bon fonctionnement du *Iriscope Processor*.

#### 2.1.2 Moniteur

Le moniteur nécessaire pour l'affichage du flux vidéo endoscopique et de l'interface utilisateur n'est pas fourni avec le contrôleur.

Tout moniteur connecté au contrôleur lors de l'utilisation du système doit satisfaire un bon niveau de performances d'affichage. Ceci est nécessaire afin d'assurer une bonne visibilité du flux vidéo et de l'interface utilisateur, et ainsi obtenir de meilleures performances médicales. Veiller à utiliser un moniteur de grade médical (marquage CE dispositif médical) afin de garantir la sécurité électrique du dispositif.

#### <span id="page-7-1"></span>2.1.3 Pédale

La pédale permet de prendre des captures d'écran. Cette opération est la même que celle déclenchée par le bouton légendé n°11 sur la [Figure 4.](#page-7-0) Son utilisation est optionnelle.

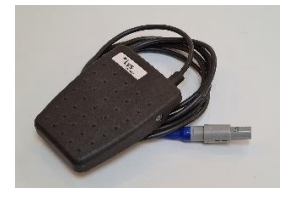

*Figure 3 – Pédale*

<span id="page-7-2"></span>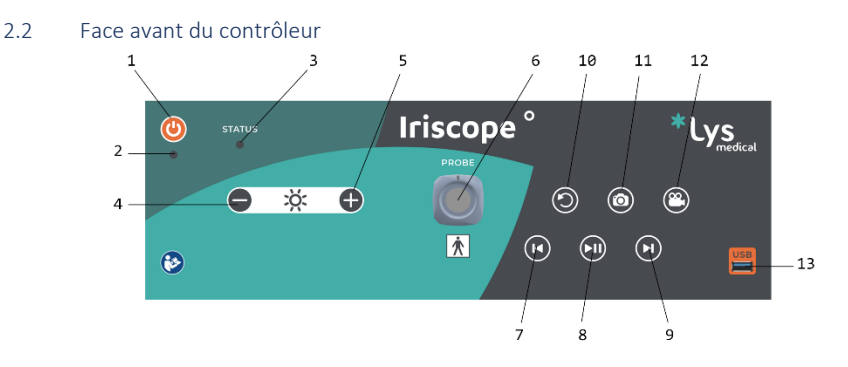

*Figure 4 - Face avant du contrôleur*

<span id="page-7-0"></span>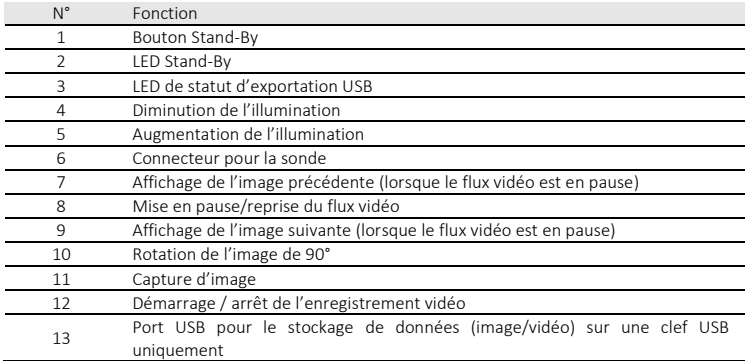

<span id="page-8-1"></span>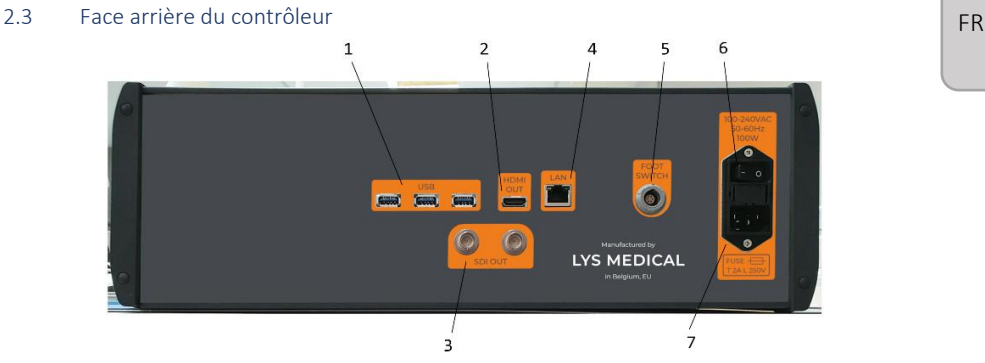

*Figure 5 - Face arrière du contrôleur*

<span id="page-8-2"></span>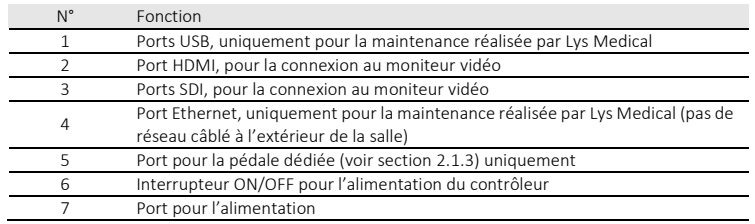

#### 2.4 Interface utilisateur

La [Figure 6](#page-8-0) montre l'interface qui sera affichée lors de l'utilisation avec les sondes *Iriscope*. Cette interface a pour but d'afficher le flux vidéo de la sonde *Iriscope*. La version du logiciel est affichée en bas à droite de l'écran au démarrage du contrôleur pendant environ 5 à 10 secondes.

<span id="page-8-0"></span>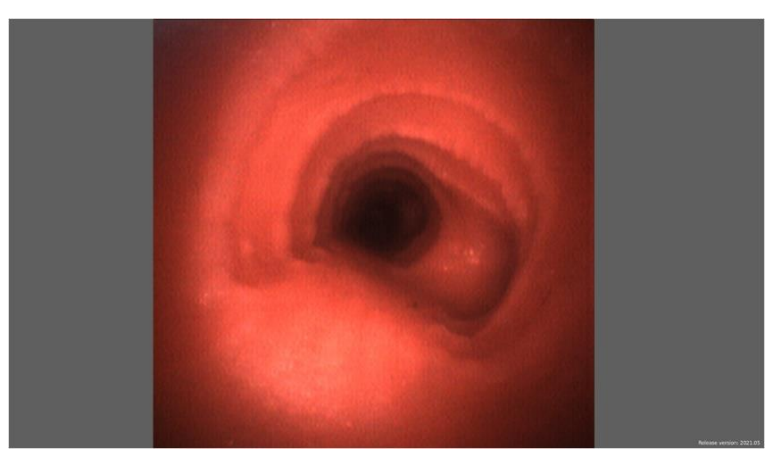

*Figure 6 - Interface sonde Iriscope*

L[a Figure 7](#page-9-0) montre l'interface qui sera affichée lorsqu'une sonde connectée au contrôleur n'est pas reconnue. Se référer à la sectio[n 4.6](#page-12-0) pour identifier les causes et solutions possibles.

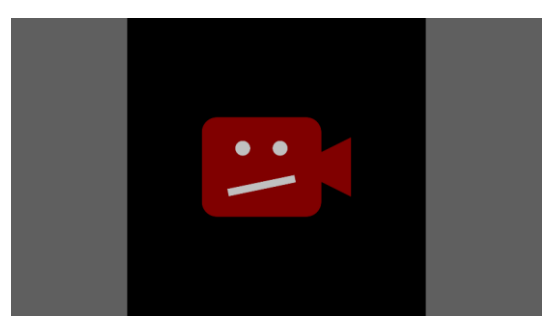

*Figure 7 - Interface sonde non reconnue*

<span id="page-9-0"></span>Lorsque l'intensité lumineuse est modifiée via les boutons dédiés, un indicateur apparaît à l'écran pour donner l'état de l'intensité lumineuse après modification (voir [Figure 8\).](#page-9-1)

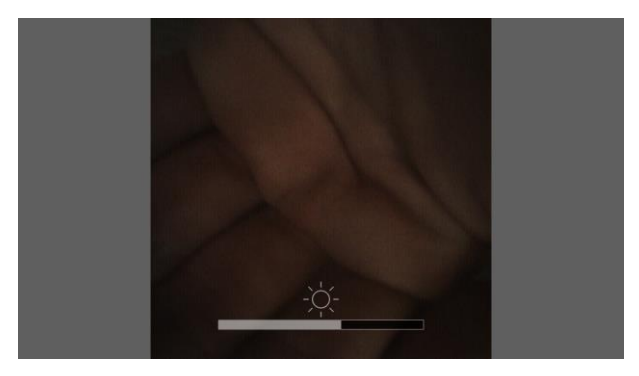

*Figure 8 - Interface intensité lumineuse modifiée*

<span id="page-9-1"></span>Lorsque le flux vidéo est mis en pause, un indicateur apparaît en haut à droite de l'écran (voir [Figure 9](#page-9-2)). L'indicateur reste affiché tant que le flux vidéo est mis en pause.

<span id="page-9-2"></span>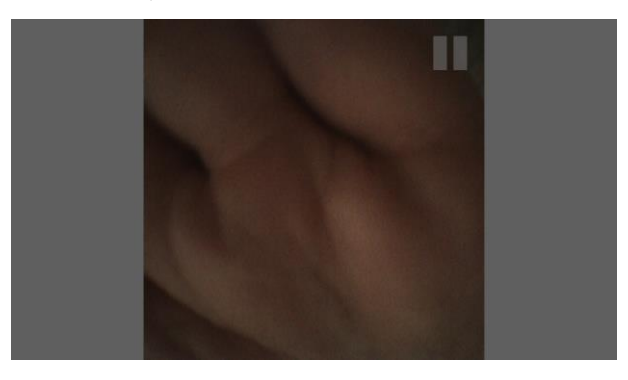

*Figure 9 - Interface flux vidéo mis en pause*

Lorsqu'un enregistrement vidéo est en cours, un indicateur clignotant apparaît en haut à droite de l'écran (voir [Figure 10\).](#page-10-0)  $\boxed{\phantom{a}FR}$ L'indicateur reste affiché et clignote tant que l'enregistrement est en cours.

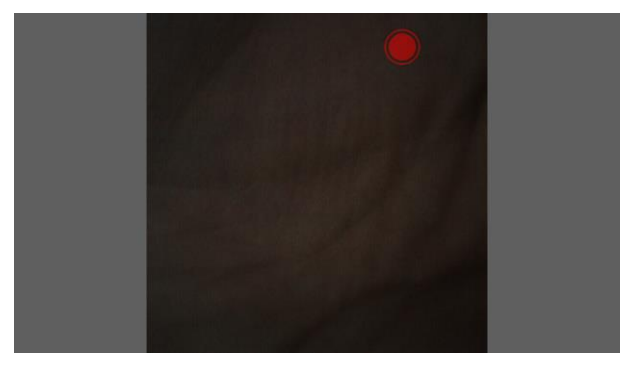

*Figure 10 - Interface enregistrement en cours*

#### <span id="page-10-0"></span>3 Installation

Le contrôleur peut être installé par vous-même, selon les instructions indiquées dans cette présente section, ou bien par Lys Medical. Dans le cas où une réinstallation doit être effectuée, toujours se référer à la présente section afin d'éviter tout problème technique.

Toutes les connexions sont dédiées et ne peuvent être utilisées que pour leur fonction, se référer aux section[s 2.2](#page-7-2) e[t 2.3.](#page-8-1)

Le contrôleur doit être installé en salle endoscopique et peut être stocké dans cette pièce s'il est possible de respecter les conditions de stockage. Il doit être placé à proximité d'une colonne endoscopique comportant un écran avec un port HDMI ou SDI pour être connecté au contrôleur et afficher l'image capturée par la sonde.

Voici les étapes d'installation :

1. Installer le contrôleur en salle d'endoscopie à maximum 1 m du patient et proche de la colonne endoscopique (voir [Figure 11](#page-11-0)) en s'assurant que l'interrupteur ON.OFF et le câble d'alimentation (voir n° 6 et n° 7 de la [Figure 5\)](#page-8-2) soient toujours accessibles pour déconnecter le contrôleur.

Le contrôleur doit être installé sur un support plat, solide et non-glissant pour un bon maintien en place. Pour ce dernier aspect, il est important de s'assurer que le contrôleur ne glisse pas en essayant de le déplacer par glissement sur la surface.

- 2. Connecter les différents câbles au contrôleur (voi[r Figure 5](#page-8-2) pour identifier l'emplacement des différents ports) :
	- o Connecter le câble d'alimentation au contrôleur et à une prise européenne/anglaise (230 V).
	- o Connecter le contrôleur à un écran à l'aide du câble HDMI ou SDI.
	- o Optionnel : connecter la pédale au contrôleur. Cette étape est nécessaire uniquement si vous souhaitez prendre des captures d'écran à l'aide de la pédale.
- 3. L'installation du contrôleur est finie.

Procéder à la vérification du bon fonctionnement du contrôleur en suivant les étapes décrites dans la sectio[n 4.1,](#page-11-1) et ce avant chaque utilisation du contrôleur.

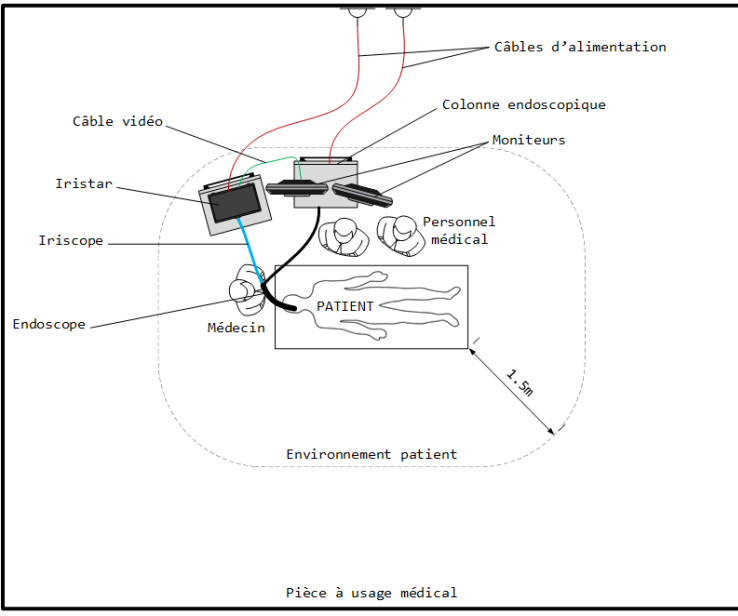

Environnement externe / Bâtiment / Bureaux / etc.

*Figure 11 – Disposition du dispositif en salle d'endoscopie*

#### <span id="page-11-0"></span>4 Utilisation

Les instructions d'utilisation de la sonde *Iriscope* sont présentées dans son propre manuel d'utilisation.

#### <span id="page-11-1"></span>4.1 Préparation et inspection

- 1. Vérifier que le dispositif ne soit pas endommagé et qu'il soit bien installé.
- 2. Une fois installé, allumer l'alimentation grâce à l'interrupteur ON/OFF présent à l'arrière du boitier (I / O), il doit être sur la position « I ».
- 3. Allumer le dispositif en appuyant sur le bouton Stand-By. La LED de fonctionnement (LED Stand-By) s'allume lorsque le contrôleur est allumé.
- 4. Connecter la sonde en alignant les lignes des connecteurs. Veiller à maintenir le contrôleur lors de la connexion / déconnexion d'une sonde.
- 5. La lumière s'active automatiquement lorsqu'une sonde est branchée. Vérifier que la lumière en sortie de la sonde *Iriscope* soit blanche (en illuminant votre main par exemple) et ajuster sa puissance si nécessaire à l'aide des boutons  $+ 1 -$
- 6. Vérifier que le dispositif affiche correctement l'image sur l'écran connecté en pointant l'embout de la sonde vers un objet pour voir la qualité de l'image (votre main par exemple).

#### 4.2 Fonctionnement

Référez-vous au manuel d'utilisation de la sonde *Iriscope* qui décrit comment l'utiliser.

Une fois le contrôleur allumé et la sonde connectée, la lumière s'active automatiquement et le flux vidéo en temps réel de la sonde s'affiche à l'écran. L'intensité lumineuse peut être réglée – diminuée ou augmentée – grâce aux boutons dédiés sur la face avant  $(-/+)$ .

Grâce aux boutons de contrôle du flux vidéo, il est possible de mettre en pause le flux vidéo et d'ensuite visualiser l'intégralité des 5 dernières secondes d'enregistrement de la sonde via les boutons de navigation dédiés. Voir la section [2.2](#page-7-2) pour plus de détails.

Veiller à insérer un support de stockage de type USB (formattée en FAT32, espace de stockage supérieur à 1 Go) dans le port  $\vert$  FR dédié de la face avant du contrôleur si vous souhaitez réaliser des captures d'écran ou des captures vidéo. Les captures sont automatiquement enregistrées sur le support de stockage USB si ce dernier contient assez d'espace libre.

Les images peuvent être capturées tout au long de l'endoscopie grâce aux boutons dédiés sur la face avant du contrôleur.

Pour faire une capture d'écran, presser simplement le bouton dédié (appareil photo), ou la pédale. Un flash apparaît à l'écran pour indiquer qu'une capture a été faite. La LED de statut d'exportation USB clignote pendant l'enregistrement des données sur le support de stockage USB. Elle s'éteint au bout de quelques secondes.

Pour enregistrer des vidéos, presser une première fois le bouton dédié (caméra) pour lancer la prise de la vidéo. L'indicateur d'enregistrement vidéo (voir [Figure 10](#page-10-0)) se met alors à clignoter à l'écran pour signaler que l'enregistrement vidéo est actif. Ensuite presser une seconde fois ce même bouton pour arrêter la vidéo. La LED de statut d'exportation USB clignote ensuite tout au long de l'enregistrement des données sur le support de stockage USB. L'enregistrement des données peut durer plusieurs dizaines de secondes.

Veiller à ne pas retirer le support de stockage USB, ni à éteindre le contrôleur, tant que la LED de statut d'exportation USB clignote.

#### 4.3 Après utilisation

Débrancher la sonde et mettre les bouchons de protection respectifs dans le connecteur du contrôleur et sur le connecteur de la sonde.

Éteindre le contrôleur en appuyant sur le bouton Stand-By.

Suivre les instructions du manuel de la sonde concernant son nettoyage.

#### 4.4 Nettoyage du contrôleur

Après chaque intervention, nettoyer la face avant du contrôleur avec une lingette désinfectante adaptée. Nous recommandons l'utilisation des lingettes *UMONIUM<sup>38</sup>Neutralis Tissues.* Deux passages sont requis pour avoir une désinfection efficace : un premier pour nettoyer en enlevant les plus grosses crasses, et un second avec une nouvelle lingette pour désinfecter. Bien insister sur les boutons et l'interrupteur ON/OFF du contrôleur.

#### 4.5 Nettoyage du connecteur

Les contacts électriques doivent être nettoyés quand c'est nécessaire.

Pour nettoyer les contacts électriques du connecteur, utiliser un coton-tige ou tout autre objet permettant d'accéder à ces zones pour enlever les crasses apparentes. Veiller à ce que le contrôleur soit éteint ou débranché du secteur avant de réaliser ce nettoyage.

<span id="page-12-0"></span>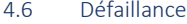

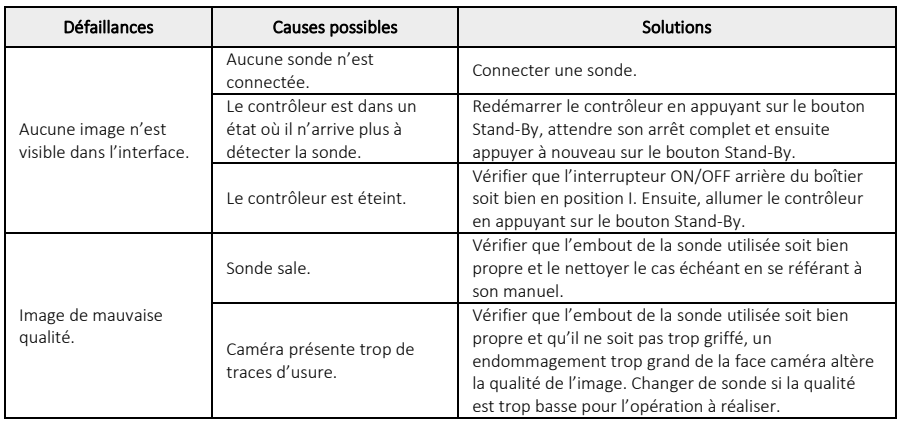

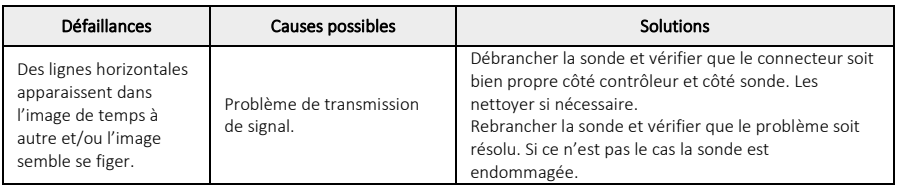

### 5 Maintenance

Afin d'assurer un fonctionnement optimal du système sur le long terme, une maintenance annuelle est recommandée. Celleci est uniquement réalisée par Lys Medical. Afin d'organiser cette maintenance, il est nécessaire de prendre contact avec Lys Medical.

#### <span id="page-13-0"></span>5.1 Changement du fusible

Utiliser toujours un fusible adapté (type T 2A L 250V). Contacter Lys Medical en cas de doute ou problème.

- 1. Éteindre le dispositif et débrancher le câble d'alimentation.
- 2. Sortir le tiroir contenant les deux fusibles en appuyant sur les ergots situés sur les deux côtés.

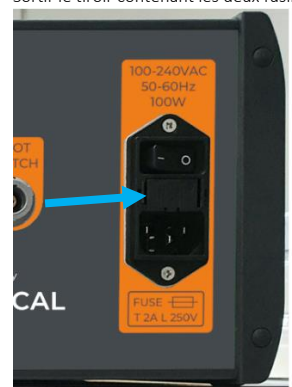

- 3. Remplacer les fusibles.
- 4. Réinsérer le tiroir dans son support jusqu'à ce qu'il soit fixé.
- 5. Reconnecter le câble d'alimentation et rallumer le dispositif.

# 6 Élimination

Le contrôleur doit être éliminé conformément aux directives de l'institution dans laquelle il est utilisé conformément aux réglementations en vigueur.

# 7 Caractéristiques techniques

#### 7.1 Spécifications

# Connexions

Connexion USB Type A Connexion résea[u](#page-13-1)<sup>1</sup> et le production de la connexion de la connexion de la connexion de la connexion de la conne

HDMI 2.0 ou supérieur (1920x1080), SDI

<span id="page-13-1"></span><sup>1</sup> Uniquement pour la maintenance réalisée par Lys Medical.

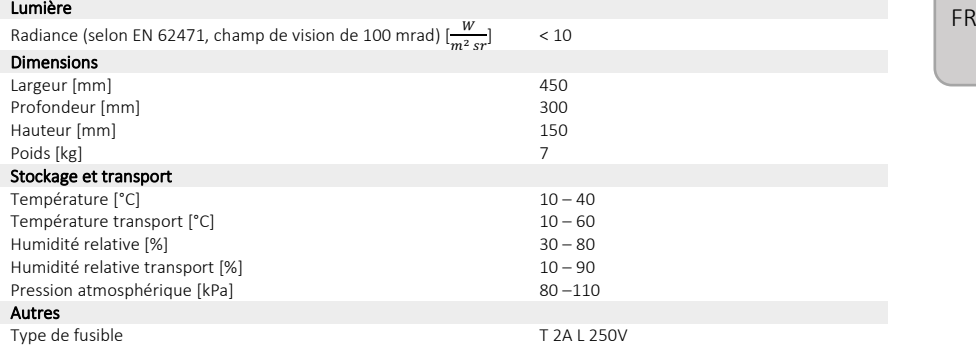

#### 7.2 Normes appliquées

Le fonctionnement du contrôleur est conforme à la régulation européenne *MDR 2017/745* aux normes suivantes :

- ✓ IEC 60601-1 Appareils électromédicaux Partie 1 : Exigences générales pour la sécurité.
- ✓ IEC 60601-1-2 Appareils électromédicaux Partie 1-2 : Exigences générales pour la sécurité Norme collatérale : Compatibilité électromagnétique – Exigences et essais.
- ✓ EN IEC 60601-2-18 Appareils électromédicaux Partie 2-18 : Exigences particulières pour la sécurité et les performances essentielles des équipements endoscopiques
- ✓ EN IEC 60601-2-57 Appareils électromédicaux Partie 2-57 : Exigences particulières pour la sécurité de base et les performances essentielles des appareils à source de lumière non-laser prévus pour des utilisations thérapeutiques, de diagnostic, de surveillance et de cosmétique/esthétique
- ✓ EN IEC 62471 Sécurité phytobiologique des lampes et des appareils utilisant des lampes

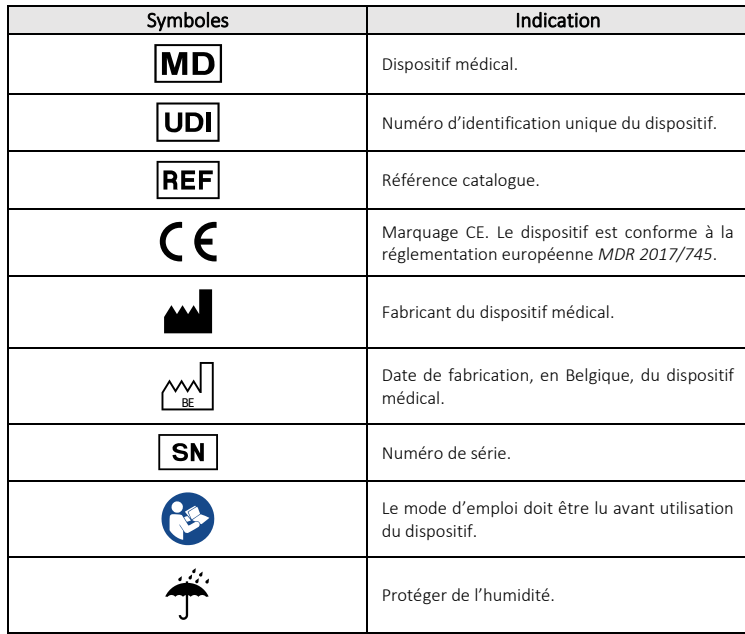

#### 8 Symboles utilisés

15

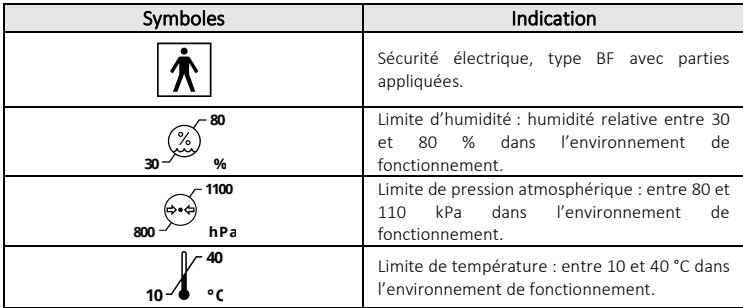

# Inhoud

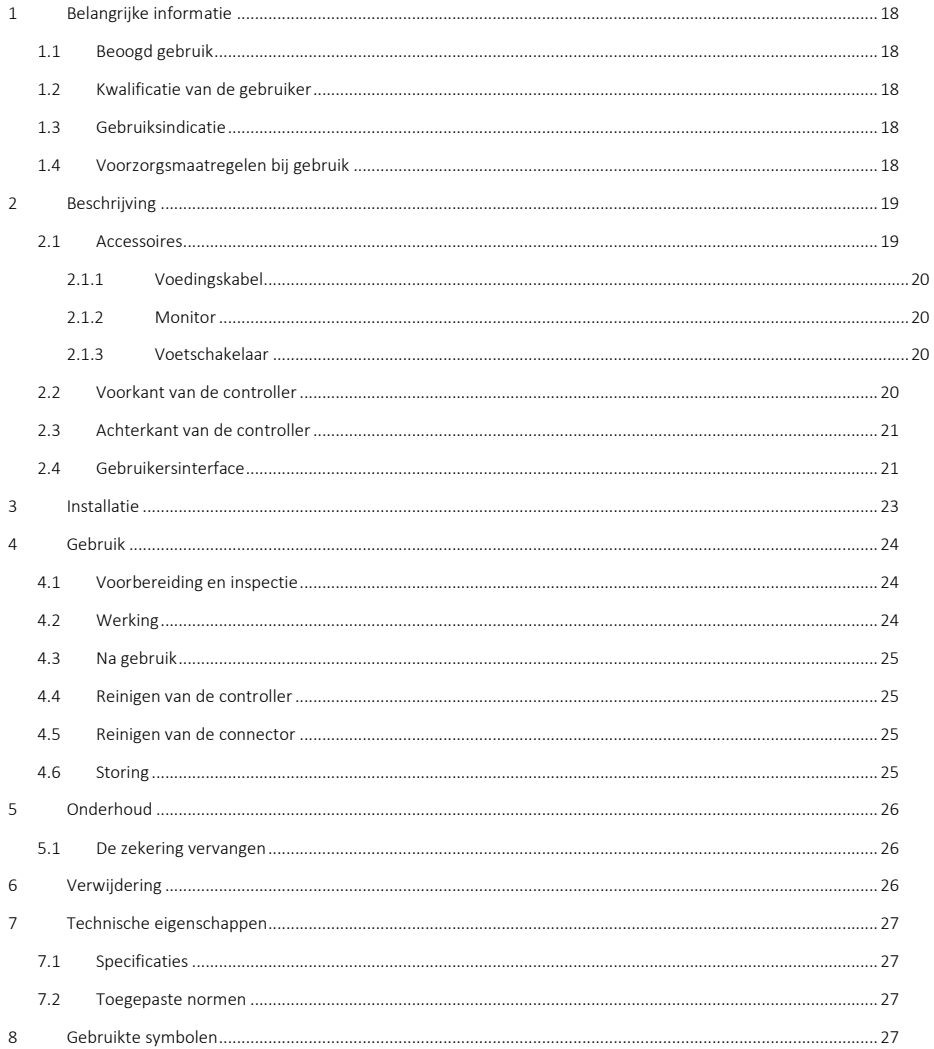

# $NL$

## 1 Belangrijke informatie

U moet deze gebruiksaanwijzing **aandachtig** lezen voordat u de Iriscope-controller gaat gebruiken. Deze bevat de nodige informatie voor een veilig gebruik.

Deze gebruiksaanwijzing bevat informatie over de controller, de werking ervan en de voorzorgsmaatregelen bij gebruik. In deze gebruiksaanwijzing worden geen klinische procedures beschreven. Daarom is het van essentieel belang dat de gebruikers zijn getraind in endoscopische technieken en dat ze op de hoogte zijn van de voorzorgsmaatregelen, waarschuwingen, indicaties en contra-indicaties in deze gebruiksaanwijzing.

Elk ernstig incident met betrekking tot de controller moet onmiddellijk worden gemeld aan Lys Medical (vigilance@lysmedical.com) en aan de bevoegde autoriteit van het land waarin u bent gevestigd.

Het niet volgen van de gebruiksaanwijzing kan leiden tot letsel bij de patiënt en/of schade aan het toestel. Lys Medical kan niet verantwoordelijk worden gehouden voor enig foutief gebruik.

Wijzig de apparatuur nooit, omdat deze anders niet goed kan werken en gevaar kan opleveren voor de patiënt en de gebruikers.

#### 1.1 Beoogd gebruik

*Iriscope Processor* is bedoeld voor het live weergeven van met de *Iriscope-*sonde gemaakte beelden. Deze controller mag alleen in combinatie met de bijbehorende sonde worden gebruikt.

#### 1.2 Kwalificatie van de gebruiker

Het apparaat mag alleen worden gebruikt in ziekenhuizen en door of onder toezicht van een in endoscopische technieken gespecialiseerde arts. Voor het uitvoeren van een endoscopie moet de gebruiker gekwalificeerd zijn volgens de officiële richtlijnen, normen of wetten die zijn opgesteld door de lokale of internationale autoriteiten of door een medische vereniging.

De gebruiker moet dus gekwalificeerd zijn voor het uitvoeren van een endoscopie en voor de eventuele risico's of complicaties die als gevolg van de endoscopie kunnen optreden. Deze gebruiksaanwijzing behandelt alleen de werking van de controller en het gebruik ervan. In deze gebruiksaanwijzing worden geen endoscopische technieken en behandelingen beschreven.

#### 1.3 Gebruiksindicatie

Deze controller is bedoeld voor gebruik in combinatie met endoscopische *Iriscope*-sondes. Hiermee kunt u beelden vastleggen en op het scherm weergeven en de helderheid regelen.

*Iriscope Processor* is herbruikbaar maar heeft een levensduur van 5 jaar.

#### 1.4 Voorzorgsmaatregelen bij gebruik

Het is belangrijk om deze waarschuwingen en voorzorgsmaatregelen te volgen om de veiligheid van de patiënt en de levensduur van het apparaat te garanderen.

#### Waarschuwingen en voorzorgsmaatregelen

- Als er tijdens het gebruik geen beeld zichtbaar is, beëindig dan het gebruik van de sonde en verwijder deze uit de patiënt.
- Gebruik alleen de bij de *Iriscope Processor* geleverde apparatuur en kabels om problemen te vermijden.
- Deze apparatuur moet worden aangesloten op een geaard stopcontact om het risico op elektrische schokken te voorkomen.
- Elektronische apparatuur in de ruimte kan de goede werking van het station mogelijk verstoren als ze te veel straling uitzendt. Voor het verminderen van dit effect moet u ze voldoende uit elkaar plaatsen en de werking van het station controleren voordat u het gebruikt.
- Plaats geen vloeistoffen in de buurt van of op de *Iriscope Processor*. Als er vloeistof op de controller wordt gemorst, schakel de controller dan onmiddellijk uit en stop met het gebruik van het apparaat
- Gebruik dit apparaat niet in een MRI-omgeving.
- Gebruik dit apparaat niet in combinatie met hoogfrequente chirurgische apparatuur, of apparatuur die gebruik maakt van laser of ultrageluid.
- Raak de patiënt en de behuizing van de controller niet tegelijkertijd aan.
- Reinig de voorkant grondig na elk gebruik om het risico op infectie te verminderen.
- Plaats de connectordop tussen elk gebruik stevig terug om te voorkomen dat de connector snel verontreinigd raakt.
- De controller moet op een niet-glijdend oppervlak worden geplaatst, anders kan hij wegglijden en beschadigd raken tijdens het gebruik.
- Gebruik van bedieningsorganen of aanpassingen of uitvoering van procedures anders dan hierin gespecificeerd, kan leiden tot gevaarlijke blootstelling aan straling.
- Gebruik bij het vervangen van de zekering het juiste type: T 2A L 250V (zie paragraaf [5.1\).](#page-25-0) Het installeren van een verkeerde zekering kan brandgevaar opleveren.

### 2 Beschrijving

De controller (zie [Figuur 1\)](#page-18-0) is een metalen behuizing met een membraantoetsenbord als bediening, met name voor het maken van beeldopnames en het aanpassen van de lichtintensiteit.

Hij moet op een scherm worden aangesloten om de beelden weer te geven, en de *Iriscope-*sondes moeten op de frontale connector worden aangesloten om te kunnen worden gebruikt. De Iriscope*-sonde* is een aangebracht onderdeel van de *Iriscope Processor*.

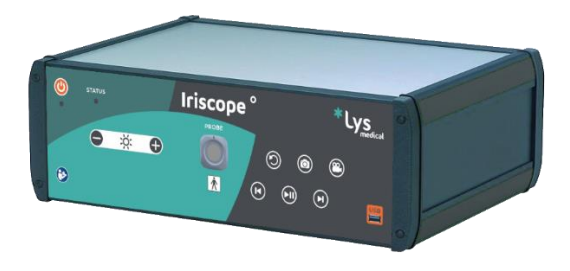

*Figuur 1 – Iriscope Processor*

<span id="page-18-0"></span>De controller wordt geleverd met een beschermdop (zie [Figuur 2\)](#page-18-1) voor de frontale connector. De gebruiker moet deze kap bij niet-gebruik op de connector van de controller plaatsen om verontreiniging te voorkomen.

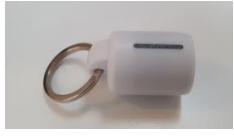

*Figuur 2 – Dop*

#### <span id="page-18-1"></span>2.1 Accessoires

De *Iriscope Processor* besturing kan alleen worden gebruikt met een *Iriscope*-sonde en heeft een aantal accessoires, de volgende worden meegeleverd met de besturing en kunnen worden aanbevolen indien nodig:

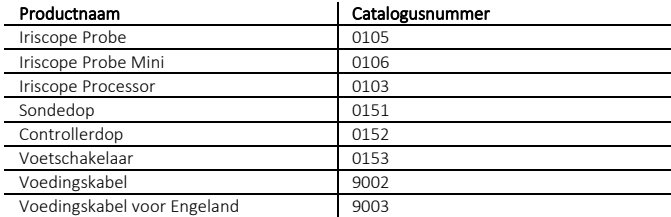

#### 2.1.1 Voedingskabel

De controller wordt geleverd met een voedingskabel. Dit moet worden gebruikt om de juiste werking van de *Iriscope Processor* te verzekeren*.*

#### 2.1.2 Monitor

De benodigde monitor voor het weergeven van de endoscopische videostream en van de gebruikersinterface wordt niet bij de controller geleverd.

De voor het gebruik van het systeem op de controller aangesloten monitor moet een goede beeldkwaliteit hebben. Dit is nodig om een goede zichtbaarheid van de videostream en van de gebruikersinterface te garanderen en om betere medische prestaties te verkrijgen. Zorg ervoor dat u een monitor van medische kwaliteit (medisch apparaat met CE-markering) gebruikt om de elektrische veiligheid van het toestel te garanderen.

#### <span id="page-19-1"></span>2.1.3 Voetschakelaar

De voetschakelaar kunt u schermafbeeldingen maken. Deze bewerking is hetzelfde als die welke wordt geactiveerd door de knop nr. 11 i[n Figuur 4.](#page-19-0) Het gebruik ervan is optioneel.

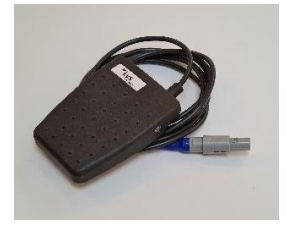

*Figuur 3 – Voetschakelaar*

<span id="page-19-2"></span>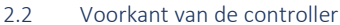

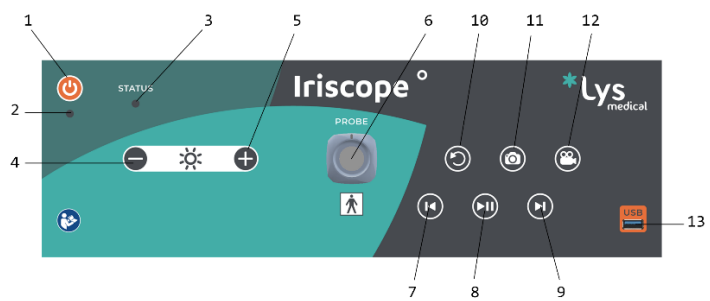

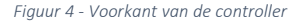

<span id="page-19-0"></span>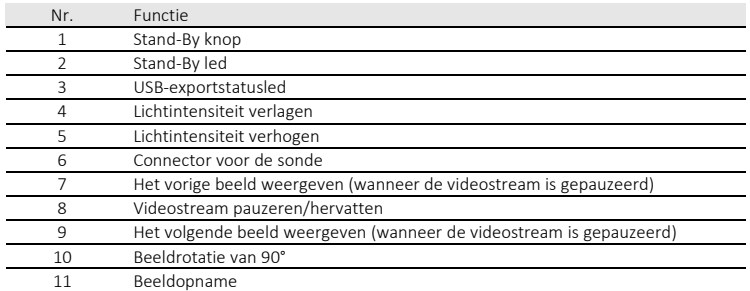

<span id="page-20-1"></span>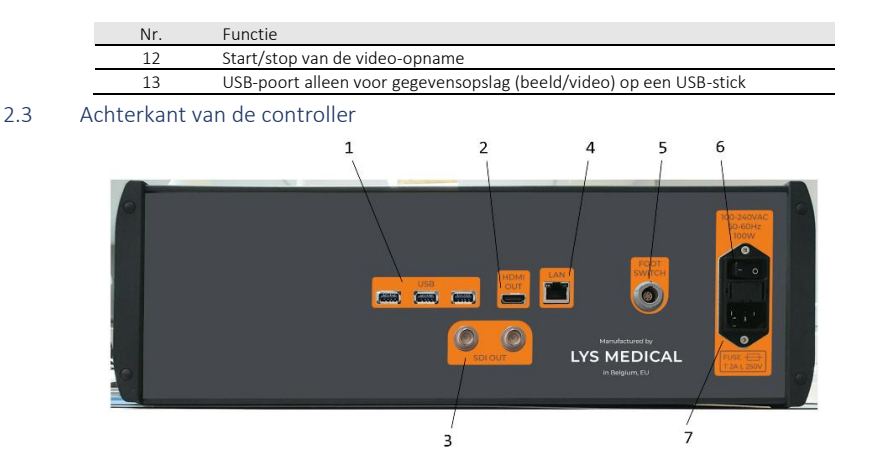

*Figuur 5 - Achterkant van de controller*

<span id="page-20-2"></span>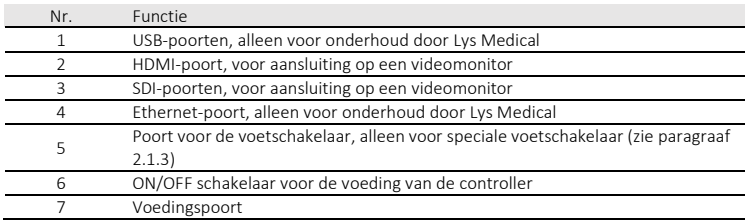

#### 2.4 Gebruikersinterface

[Figuur 6](#page-20-0) toont de interface die wordt weergegeven bij gebruik met *Iriscope-*sondes. Het doel van deze interface is om de videostream van de *Iriscope-*sonde weer te geven. De softwareversie wordt ongeveer 5 tot 10 seconden rechtsonder in het scherm weergegeven wanneer de controller wordt opgestart.

<span id="page-20-0"></span>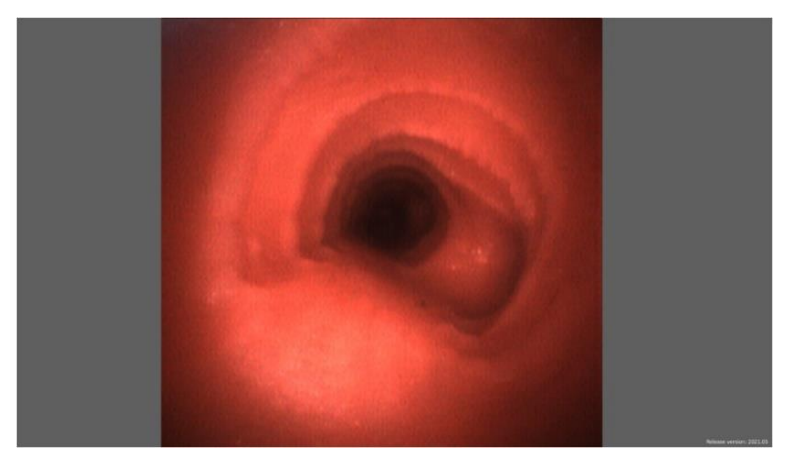

*Figuur 6 - Interface van de Iriscope-sonde*

NL

[Figuur 7](#page-21-0) toont de interface die wordt weergegeven wanneer een sonde die is aangesloten op de controller niet wordt herkend. Raadpleeg hoofdstu[k 4.6](#page-24-0) om mogelijke oorzaken en oplossingen te identificeren.

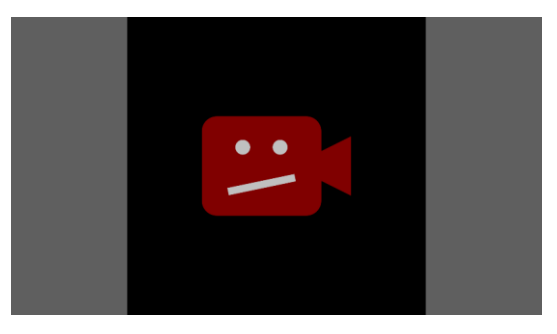

*Figuur 7 - sonde-interface niet herkend*

<span id="page-21-0"></span>Wanneer de lichtintensiteit wordt gewijzigd via de speciale knoppen, verschijnt er een indicator op het scherm om de status van de lichtintensiteit na wijziging weer te geven (zie [Figuur 8\).](#page-21-1)

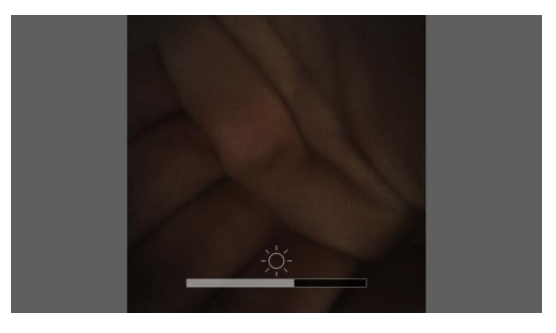

*Figuur 8 - Interface voor gewijzigde lichtintensiteit*

<span id="page-21-2"></span><span id="page-21-1"></span>Wanneer de videostream wordt gepauzeerd, verschijnt er rechtsboven in het scherm een indicator (zie [Figuur 9\)](#page-21-2). De indicator blijft weergegeven zolang de videostream is gepauzeerd.

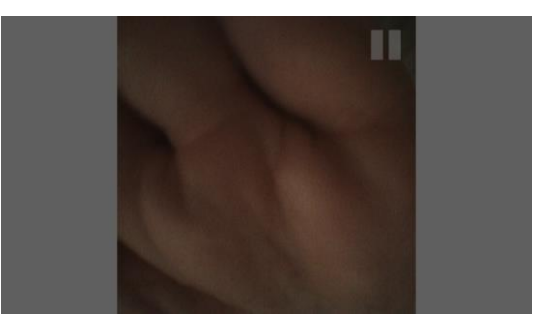

*Figuur 9 - Video-invoerinterface onderbroken*

Wanneer een video-opname bezig is, verschijnt rechtsboven in het scherm een knipperende indicator (zie [Figuur 10\).](#page-22-0) De indicator blijft op het display en knippert zolang de opname bezig is.

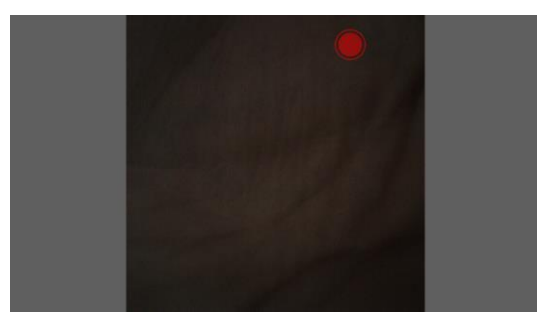

*Figuur 10 - Interface opname bezig*

#### <span id="page-22-0"></span>3 Installatie

De controller kan door u worden geïnstalleerd, volgens de instructies in dit hoofdstuk, of door Lys Medical. Raadpleeg altijd dit gedeelte als de installatie opnieuw moet worden uitgevoerd om technische problemen te voorkomen.

Alle aansluitingen zijn specifiek en kunnen alleen voor hun functie worden gebruikt, zie de punte[n 2.2](#page-19-2) e[n 2.3.](#page-20-1)

De controller moet in een endoscopische ruimte worden geïnstalleerd en mag in deze ruimte worden opgeborgen als aan de opslagvoorwaarden kan worden voldaan. Hij moet in de buurt van een endoscopische kolom met een scherm met een HDMI- of SDI-poort worden geplaatst om op de controller te worden aangesloten en het door de sonde vastgelegde beeld weer te geven.

Hieronder volgen de installatiestappen:

1. Installeer de controller in de endoscopische ruimte op maximaal 1 m van de patiënt en in de buurt van de endoscopische kolom (zi[e Figuur 11\)](#page-23-0) ervoor te zorgen dat de stroomschakelaar en de voedingskabel (zie nr. 6 en nr. 7 in [Figuur 5\)](#page-20-2) altijd bereikbaar zijn om de controller los te koppelen.

De controller moet voor een stabiele positionering op een vlakke, stevige en antislip-ondergrond worden geïnstalleerd. Voor dit laatste punt is het belangrijk dat de controller niet wegglijdt wanneer u deze over het oppervlak schuift.

- 2. Sluit de verschillende kabels aan op de controller (zie [Figuur 5](#page-20-2) voor de locatie van de verschillende poorten):
	- o Sluit de voedingskabel aan op de controller en stop deze in een Europees/Engelse stopcontact (230 V).
	- o Sluit de controller aan op een beeldscherm met behulp van de HDMI- of SDI-kabel.
	- o Optioneel: Sluit de voetschakelaar aan op de controller. Deze stap is alleen nodig als u schermafbeeldingen wilt maken met de voetschakelaar.
- 3. De installatie van de controller is voltooid.

Controleer de juiste werking van de controller door het volgen van de stappen in paragraa[f 4.1,](#page-11-1) en dit vóór elk gebruik van de controller.

NL

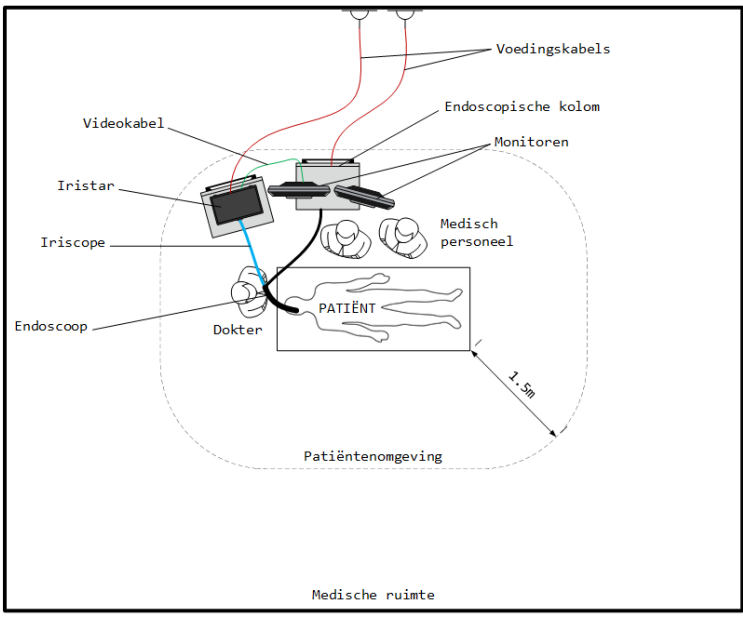

Externe omgeving / Gebouw / Kantoren / enz.

*Figuur 11 – Opstelling van het apparaat in de endoscopische ruimte*

#### <span id="page-23-0"></span>4 Gebruik

Instructies voor het gebruik van de *Iriscope-*sonde vindt u in de gebruiksaanwijzing van dit apparaat.

#### 4.1 Voorbereiding en inspectie

- 1. Controleer of het apparaat niet beschadigd is en of het correct is geïnstalleerd.
- 2. Na installatie zet u de voeding aan via de schakelaar aan de ON/OFF achterkant van de behuizing (I/O), deze moet in de 'I'-stand staan.
- 3. Schakel het apparaat in door op de Stand-By knop te drukken. De werkingsled (Stand-By led) licht op wanneer de controller is ingeschakeld.
- 4. Sluit de sonde aan door de lijnen op de connectoren uit te lijnen. Houd de controller goed vast wanneer u een sonde aansluit/loskoppelt.
- 5. Het lampje gaat automatisch branden wanneer er een sonde is aangesloten. Controleer of de *Iriscope-*sonde wit licht uitzendt (bijvoorbeeld door uw hand te verlichten) en pas de intensiteit indien nodig aan met de +/- knoppen.
- 6. Richt de sondetip naar een voorwerp (bijvoorbeeld uw hand) om de kwaliteit van het beeld te zien en te controleren of het apparaat het beeld correct op het aangesloten scherm weergeeft.

#### 4.2 Werking

Raadpleeg de gebruiksaanwijzing van de *Iriscope-*sonde waarin wordt beschreven hoe u deze moet gebruiken.

Nadat de controller is ingeschakeld en de sonde is aangesloten, wordt het licht automatisch geactiveerd en wordt de videostream van de sonde in real-time op het scherm weergegeven. De lichtintensiteit kan worden aangepast, verlaagd of verhoogd, met de speciale (- / +) knoppen op het voorpaneel.

Dankzij de knoppen voor de regeling van de videostroom, is het mogelijk om de videostream te onderbreken en vervolgens de laatste 5 seconden van de opname van de sonde te bekijken via de speciale navigatieknoppen. Zie paragraa[f 2.2](#page-19-2) voor meer informatie.

Stop een USB-opslagmedium (Geformatteerd in FAT32, capaciteit groter dan 1 GB) in de daarvoor bestemde poort aan de voorkant van de controller als u schermafbeeldingen of video-opnames wilt maken. De opnames worden automatisch opgeslagen op het USB-opslagmedium als dit voldoende vrije ruimte bevat.

Beelden kunnen tijdens de endoscopie worden vastgelegd met behulp van speciale knoppen aan de voorkant van de controller.

Voor het maken van een schermafbeelding volstaat het om op de hiertoe voorziene knop (camera) of de voetschakelaar te drukken. Een flits verschijnt op het scherm om aan te geven dat een opname is gemaakt. De USB-exportstatus-LED knippert terwijl gegevens worden opgeslagen op het USB-opslagmedium. De LED dooft na een paar seconden.

Voor het opnemen van video's drukt u één keer op de hiertoe voorziene knop (camera). De video-opname-indicator (zie [Figuur 10\)](#page-22-0) begint nu op het scherm te knipperen om aan te geven dat de video-opname actief is. Druk vervolgens een tweede keer op dezelfde knop om de video te stoppen. De USB-exportstatus-LED zal dan knipperen terwijl gegevens worden opgenomen op het USB-opslagapparaat. De gegevensopname kan enkele tientallen seconden duren.

Pas op dat u het USB-opslagmedium niet verwijdert of de controller uitschakelt terwijl de USB-exportstatusled knippert.

#### 4.3 Na gebruik

Koppel de sonde los en plaats de respectieve beschermdoppen op de connector van de controller en op de connector van de sonde.

Schakel de controller uit door op de Stand-By knop te drukken.

Volg de reinigingsinstructies uit de gebruiksaanwijzing van de sonde.

#### 4.4 Reinigen van de controller

Reinig na elke interventie de voorkant van de controller met een geschikt desinfectiedoekje. Wij adviseren het gebruik van *UMONIUM <sup>38</sup> Neutralis Tissues.* Voor een effectieve desinfectie zijn twee beurten nodig: een eerste om de grove verontreinigingen te verwijderen en een tweede met een nieuw doekje om te desinfecteren. Behandel vooral de knoppen en ON/OFF schakelaar van de controller grondig.

#### 4.5 Reinigen van de connector

Elektrische contacten moeten indien nodig worden gereinigd.

Gebruik een wattenstaafje of een ander smal voorwerp om zichtbare verontreinigingen van de elektrische contacten van de connector te verwijderen. Zorg ervoor dat de controller is uitgeschakeld of losgekoppeld van het lichtnet voordat je hem reinigt.

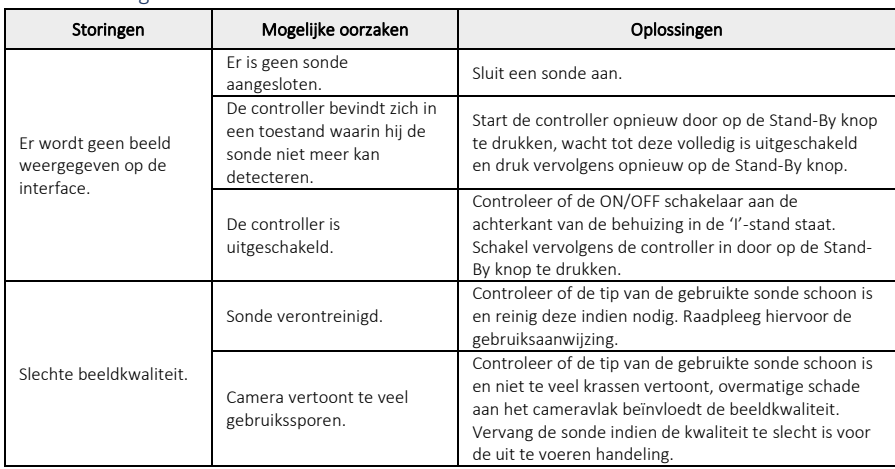

#### <span id="page-24-0"></span>4.6 Storing

NL

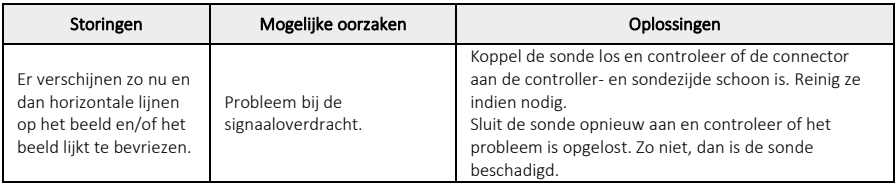

## 5 Onderhoud

Voor een optimale werking van het systeem op een lange termijn wordt jaarlijks onderhoud aanbevolen. Deze wordt alleen uitgevoerd door Lys Medical. Om dit onderhoud te regelen is het noodzakelijk contact op te nemen met Lys Medical.

#### <span id="page-25-0"></span>5.1 De zekering vervangen

Gebruik altijd een geschikte zekering (type T 2A L 250V). Neem contact op met Lys Medical bij twijfel of als er een probleem is.

- 1. Schakel het apparaat uit en haal de stekker uit het stopcontact.
- 2. Verwijder de lade met de twee zekeringen door de lipjes aan beide zijden in te drukken.

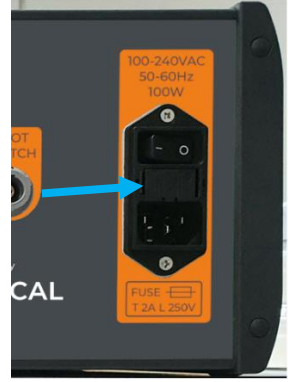

- 3. Vervang de zekeringen.
- 4. Plaats de lade terug in de houder totdat deze vastzit.
- 5. Sluit het netsnoer weer aan en zet het toestel weer aan.

# 6 Verwijdering

De controller moet worden verwijderd in overeenstemming met de richtlijnen van de instelling waar hij wordt gebruikt en in overeenstemming met de toepasselijke regelgeving.

# 7 Technische eigenschappen

### 7.1 Specificaties

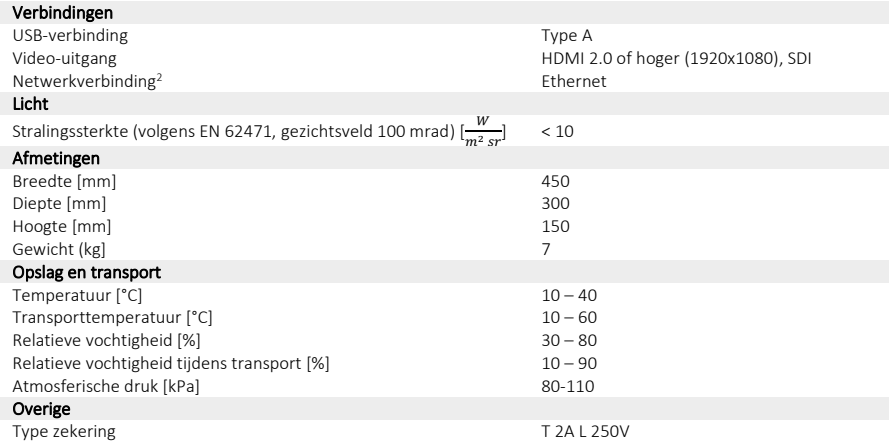

#### 7.2 Toegepaste normen

De werking van de controller voldoet aan de Europese regelgeving *MDR 2017/745* en de volgende normen:

- ✓ IEC 60601-1: Medische elektrische toestellen Deel 1: Algemene eisen voor de veiligheid.
- ✓ IEC 60601-1-2: Medische elektrische toestellen Deel 1-2: Algemene eisen voor de veiligheid Secundaire norm: Elektromagnetische compatibiliteit – Eisen en beproevingen.
- ✓ IEC 60601-2-18: Medische elektrische toestellen Deel 2-18: Bijzondere eisen voor de veiligheid van endoscopische instrumenten
- ✓ IEC 20201-2-57: Medische elektrische toestellen Deel 2-57: Bijzondere eisen voor de veiligheid en essentiële prestaties van lichtbronapparatuur zonder laser voor therapeutisch, diagnostisch, voortgangs en cosmetisch/estetisch gebruik
- ✓ IEC 62417: Fotobiologische veiligheid van lampen en lampsystemen

# 8 Gebruikte symbolen

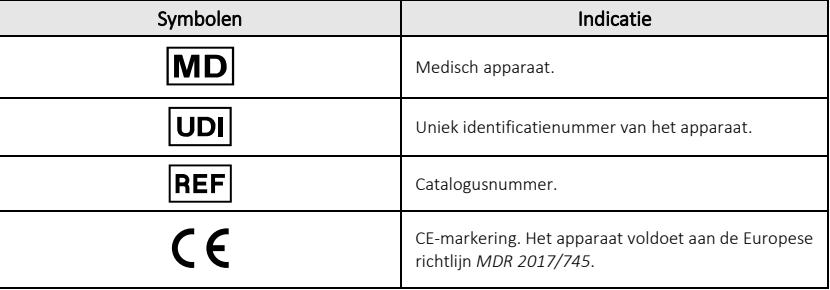

<span id="page-26-0"></span>2Alleen voor onderhoud uitgevoerd door Lys Medical.

NL

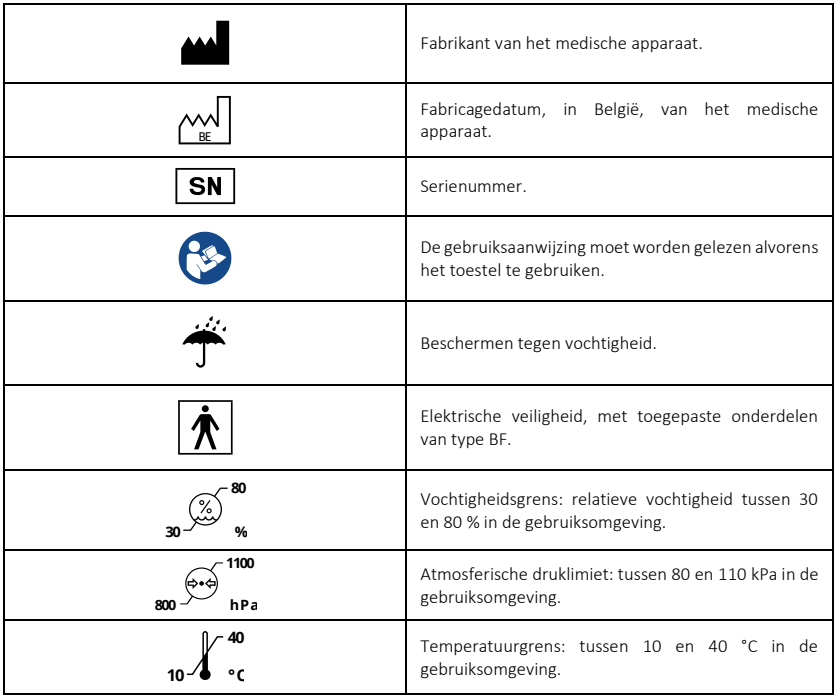

# Inhalt

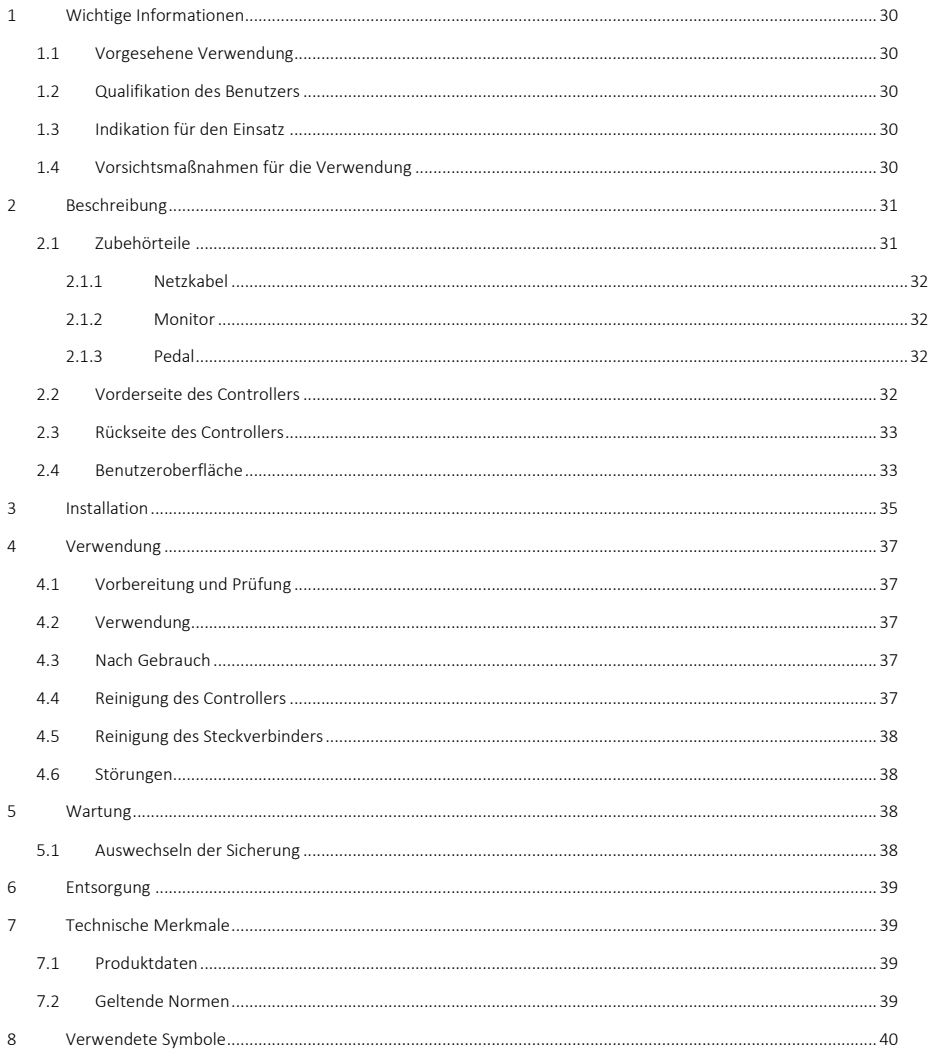

# $DE$

### 1 Wichtige Informationen

Diese Gebrauchsanweisung muss vor der Verwendung des Controllers aufmerksam gelesen werden; sie enthält für eine sichere Verwendung notwendige Informationen.

In diesem Benutzerhandbuch werden der Controller sowie seine Funktionsweise und die Vorsichtsmaßnahmen für den Gebrauch beschrieben. Es ist nicht dazu gedacht, klinische Verfahren zu beschreiben. Es ist daher unerlässlich, dass die Benutzer in endoskopischen Techniken geschult sind, und dass sie mit den Vorsichtsmaßnahmen, Warnhinweisen, Indikationen und Kontraindikationen in diesem Benutzerhandbuch vertraut sind.

Jeder schwerwiegende Zwischenfall im Zusammenhang mit dem Controller ist Lys Medical (vigilance@lysmedical.com) und der zuständigen Behörde des Landes, in dem Sie tätig sind, unverzüglich mitzuteilen.

Die Nichtbeachtung der Gebrauchsanweisung kann zu Verletzungen des Patienten und/oder zu Schäden am Gerät führen. Lys Medical lehnt jede Haftung im Falle eines unsachgemäßen Gebrauchs ab.

Die Ausrüstung niemals zu verändern, könnte den ordnungsgemäßen Betrieb behindern und eine Gefahr für den Patienten und die Benutzer darstellen.

#### 1.1 Vorgesehene Verwendung

*Iriscope Processor* dient zur Live-Anzeige der von der Iriscope-Sonde aufgenommenen Bilder. Der Controller darf nur in Kombination mit dieser Sonde verwendet werden.

#### 1.2 Qualifikation des Benutzers

Das Gerät darf nur in einem Krankenhaus und von oder unter Aufsicht eines auf Endoskopie spezialisierten Arztes verwendet werden. Die Qualifikation des Anwenders zur Durchführung der Endoskopie muss den von lokalen oder internationalen Behörden oder einer medizinischen Fachgesellschaft festgelegten offiziellen Richtlinien, Normen oder Gesetzen entsprechen.

Der Benutzer ist somit qualifiziert, eine Endoskopie durchzuführen, einschließlich aller Risiken oder Komplikationen, die bei der Endoskopie entstehen können. Diese Gebrauchsanweisung behandelt nur die Bedienung des Controllers und dessen Verwendung. Endoskopische Techniken und Behandlungen werden in dieser Gebrauchsanweisung nicht behandelt.

#### 1.3 Indikation für den Einsatz

Dieser Controller ist für die Verwendung in Kombination mit endoskopischen *Iriscope*-Sonden vorgesehen. Damit können Bilder aufgenommen und auf dem Monitor angezeigt sowie die Helligkeit gesteuert werden.

*Iriscope Processor* ist wiederverwendbar, hat aber eine Lebensdauer von fünf Jahren.

#### 1.4 Vorsichtsmaßnahmen für die Verwendung

Es ist wichtig, diese Warnhinweise und Vorsichtsmaßnahmen zu befolgen, um die Sicherheit des Patienten und die Langlebigkeit des Geräts zu gewährleisten.

### Warnhinweise und Vorsichtsmaßnahmen

- Wenn während der Verwendung kein Bild zu sehen ist, brechen Sie die Verwendung der Sonde ab, und entfernen Sie sie vom Patienten.
- Verwenden Sie ausschließlich die mit dem *Iriscope Processor* mitgelieferten Ausrüstungsteile und Kabel, um Probleme zu vermeiden.
- Um die Gefahr eines Stromschlags zu vermeiden, muss dieses Gerät an eine geerdete Steckdose angeschlossen werden.
- Der ordnungsgemäße Betrieb der Station kann eventuell durch andere im Raum befindliche elektronische Geräte gestört werden, wenn sie zu viel Strahlung aussenden. Um diesen Effekt zu verringern, achten Sie auf ausreichenden Abstand, und prüfen Sie die Station vor Gebrauch.
- Stellen Sie keine Flüssigkeiten in die Nähe oder auf den *Iriscope Processor*. Wenn Flüssigkeit auf den Controller verschüttet wird, schalten Sie den Controller sofort aus und verwenden Sie das Gerät nicht mehr.
- Dieses Gerät darf nicht in einer MRT-Umgebung verwendet werden.
- Verwenden Sie dieses Gerät nicht in Kombination mit chirurgischen Hochfrequenzgeräten oder Geräten, die Laser oder Ultraschall verwenden.
- Berühren Sie nicht gleichzeitig den Patienten und das Gehäuse des Controllers.
- Reinigen Sie nach jeder Verwendung die Vorderseite gründlich, um das Infektionsrisiko zu verringern.
- Stecken Sie zwischen jedem Gebrauch die Kappe des Steckverbinders wieder auf, um dessen schnelle Verunreinigung zu vermeiden.
- Der Controller muss auf eine rutschfeste Unterlage gestellt werden, andernfalls könnte er bei der Verwendung verrutschen und beschädigt werden.
- Die Verwendung von Bedienelementen oder Einstellungen oder die Durchführung von Verfahren, die nicht in diesem Handbuch beschrieben sind, kann zu einer gefährlichen Strahlenbelastung führen.
- Wenn Sie die Sicherung austauschen, verwenden Sie den richtigen Typ: T 2A L 250V (siehe Abschnit[t 5.1\)](#page-37-0). Der Einbau einer falschen Sicherung kann zu einer Brandgefahr führen.

#### 2 Beschreibung

Der Controller (siehe [Abbildung 1\)](#page-30-0) besteht aus einem Metallgehäuse mit einer Folientastatur, über die er bedient werden kann, insbesondere zur Aufnahme von Bildern und Einstellung der Lichtstärke.

Zum Anzeigen der Bilder muss er an einen Monitor angeschlossen werden, und an seinen Steckverbinder an der Vorderseite werden die *Iriscope*-Sonden angeschlossen. Die *Iriscope*-Sonde ist ein angewandter Teil des *Iriscope Processor.*

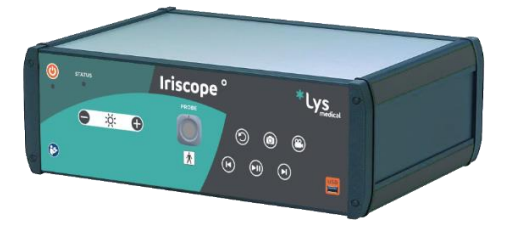

*Abbildung 1 –* Iriscope Processor

<span id="page-30-0"></span>Im Lieferumfang des Controllers ist eine Schutzkappe (siehe [Abbildung 2\)](#page-30-1) für den Steckverbinder auf der Vorderseite enthalten. Diese muss auf den Steckverbinder des Controllers gesteckt werden, wenn er nicht in Gebrauch ist, um Verunreinigungen zu vermeiden.

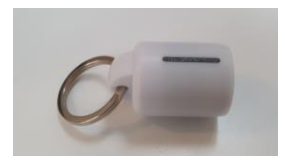

*Abbildung 2 – Kappe*

#### <span id="page-30-1"></span>2.1 Zubehörteile

Der *Iriscope Processor* kann nur mit einer *Iriscope*-Sonde verwendet werden und enthält mehrere Zubehörteile; die folgenden sind im Lieferumfang des Controllers enthalten und können bei Bedarf empfohlen werden:

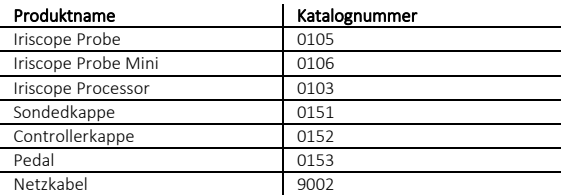

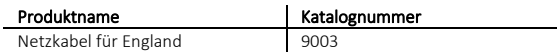

#### 2.1.1 Netzkabel

Der Controller ist mit einem Netzkabel ausgestattet. Dieser muss verwendet werden, um das ordnungsgemäße Funktionieren des *Iriscope Processor* zu gewährleisten*.*

#### 2.1.2 Monitor

Der für die Anzeige des Videostreams des Endoskops und der Benutzeroberfläche erforderliche Monitor ist nicht im Lieferumfang des Controllers enthalten.

Jeder bei der Verwendung des Systems an den Controller angeschlossene Monitor muss eine gute Anzeigeleistung aufweisen. Dies ist notwendig, um eine gute Sichtbarkeit des Videostream und der Benutzeroberfläche zu gewährleisten und somit eine bestmögliche medizinische Leistung zu erzielen. Achten Sie darauf, dass Sie einen Monitor in Medizinqualität (CE-Kennzeichnung für Medizinprodukte) verwenden, um die elektrische Sicherheit des Geräts zu gewährleisten.

#### <span id="page-31-0"></span>2.1.3 Pedal

Mit dem Pedal können Sie Screenshots aufnehmen. Dies ist der gleiche Vorgang, der durch den Button #11 in Abbildung 4 ausgelöst wurde. Seine Verwendung ist optional.

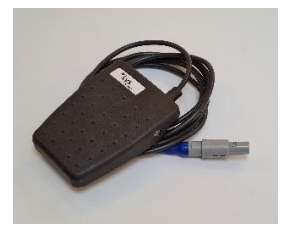

*Abbildung 3 – Pedal*

#### <span id="page-31-1"></span>2.2 Vorderseite des Controllers

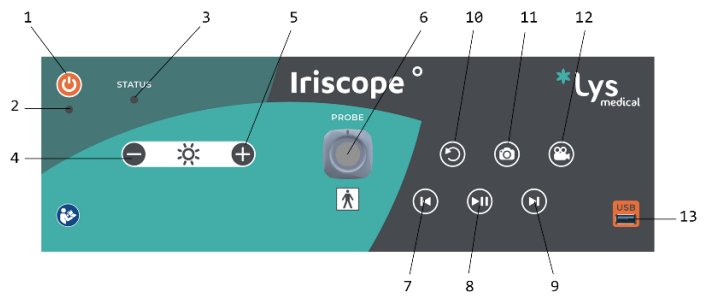

*Abbildung 4 - Vorderseite des Controllers*

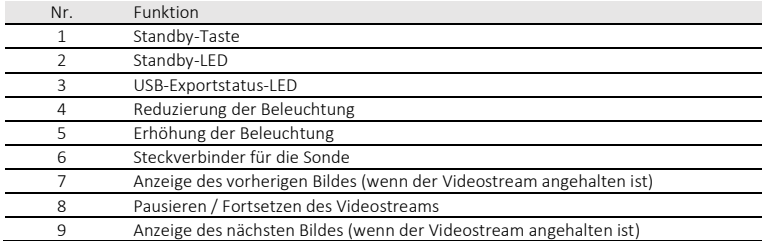

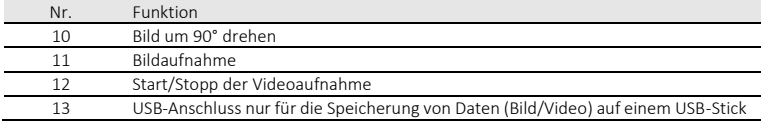

### <span id="page-32-1"></span>2.3 Rückseite des Controllers

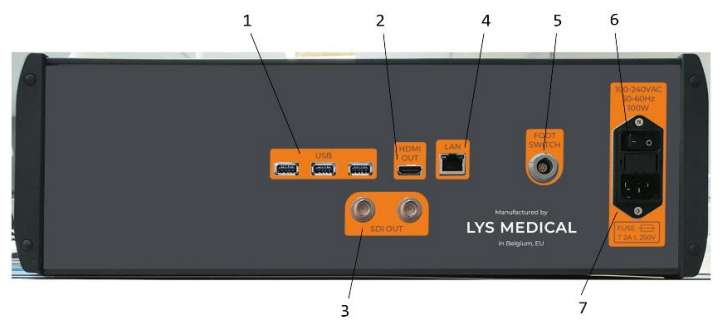

*Abbildung 5 - Rückseite des Controllers*

<span id="page-32-2"></span>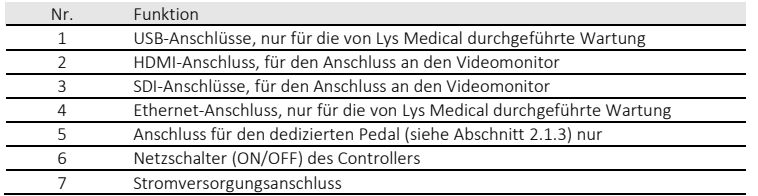

#### 2.4 Benutzeroberfläche

[Abbildung 6](#page-32-0) zeigt die Benutzeroberfläche, die bei der Verwendung mit den *Iriscope*-Sonden angezeigt wird. Diese Benutzeroberfläche dient zur Anzeige des Videostreams der *Iriscope*-Sonde. Die Softwareversion wird beim Hochfahren des Controllers für ca. 5 bis 10 Sekunden unten rechts im Bildschirm angezeigt.

<span id="page-32-0"></span>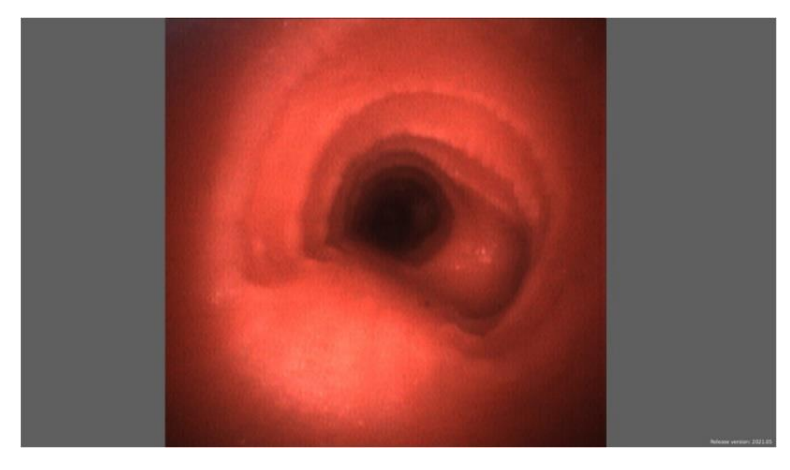

*Abbildung 6 - Benutzeroberfläche Iriscope-Sonde*

[Abbildung 7](#page-33-0) zeigt die Schnittstelle, die angezeigt wird, wenn eine an das Steuergerät angeschlossene Sonde nicht erkannt wird. Zur Ermittlung von Ursachen und möglichen Lösungen wird auf Abschnit[t 4.6](#page-37-1) verwiesen.

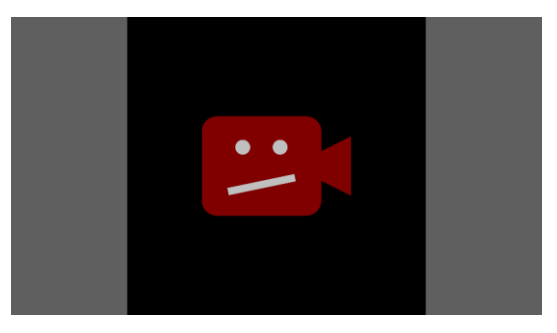

*Abbildung 7 - Sensor-Interface nicht erkannt*

<span id="page-33-0"></span>Wenn die Lichtstärke über die entsprechenden Schaltflächen verändert wird, erscheint auf dem Bildschirm ein Anzeiger, der den Zustand der Lichtstärke nach der Veränderung angibt (siehe Abbildung 7).

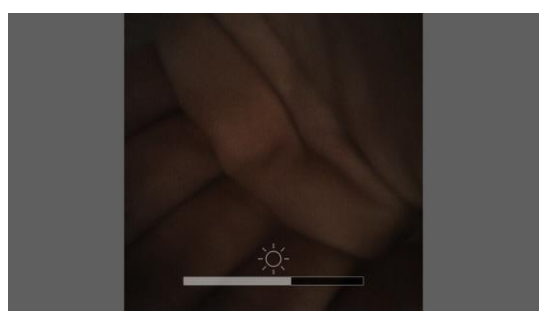

*Abbildung 8 - Geänderte Schnittstelle für Lichtstärke*

Wenn der Videostrom angehalten wird, erscheint oben rechts auf dem Bildschirm ein Indikator (siehe [Abbildung 9\)](#page-33-1). Die Anzeige bleibt so lange angezeigt, wie der Videostrom angehalten wird.

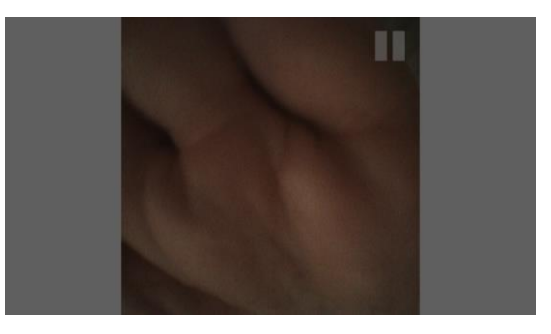

*Abbildung 9 - Schnittstelle für pausierte Videoströme*

<span id="page-33-1"></span>Wenn eine Videoaufnahme läuft, erscheint in der oberen rechten Ecke des Bildschirms ein blinkender Indikator (siehe [Abbildung 11\).](#page-35-0) Die Anzeige bleibt angezeigt und blinkt, solange die Aufnahme läuft.

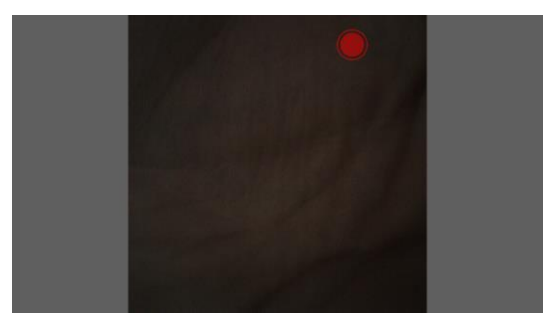

*Abbildung 10 - Schnittstelle laufende Aufnahme*

#### 3 Installation

Der Controller kann entweder von Ihnen selbst gemäß den Anweisungen in diesem Abschnitt oder von Lys Medical installiert werden. Ist eine Neuansiedlung erforderlich, ist stets auf diesen Abschnitt Bezug zu nehmen, um technische Probleme zu vermeiden.

Alle Anschlüsse sind dediziert und dürfen nur für ihren Zweck verwendet werden, siehe Abschnitt[e 2.2](#page-31-1) un[d 2.3.](#page-32-1)

Der Controller muss im Endoskopieraum installiert werden und kann in diesem Raum gelagert werden, wenn dort die Lagerbedingungen eingehalten werden können. Er muss in der Nähe einer Endoskopieanlage mit einem Bildschirm mit HDMI- oder SDI-Anschluss aufgestellt werden, der an den Controller angeschlossen werden und das von der Sonde aufgenommene Bild anzeigen kann.

Die Installationsschritte:

1. Installieren Sie den Controller im Endoskopieraum in einem Abstand von maximal 1 m zum Patienten und in der Nähe der Endoskopieanlage (siehe [Abbildung 11\)](#page-35-0) Sicherstellen, dass der Netzschalter und das Kabel (siehe #6 und #7 in [Abbildung 5\)](#page-32-2) zum Trennen des Controllers immer zugänglich sind. Der Controller muss auf einer ebenen, stabilen und rutschfesten Oberfläche aufgestellt werden, damit er sicher steht.

Es ist insbesondere wichtig zu prüfen, dass der Controller nicht verrutschen kann. Versuchen Sie dazu, ihn auf der Oberfläche herumzuschieben.

- 2. Schließen Sie die verschiedenen Kabel an den Controller an (i[n Abbildung 5](#page-32-2) ist die Lage der verschiedenen Anschlüsse dargestellt):
	- o Schließen Sie das Netzkabel an den Controller und an eine europäische/englische Steckdose (230 V) an.
	- o Schließen Sie den Controller über das HDMI- oder SDI-Kabel an einen Monitor an.
	- o Optional: Pedal mit Controller verbinden. Dieser Schritt ist nur notwendig, wenn Sie Screenshots mit dem Pedal aufnehmen möchten.
- 3. Die Installation des Controllers ist abgeschlossen.

Überprüfen Sie die ordnungsgemäße Funktion des Controllers, indem Sie vor jedem Einsatz des Controllers die unter [4.1](#page-11-1) beschriebenen Schritte durchführen.

DE

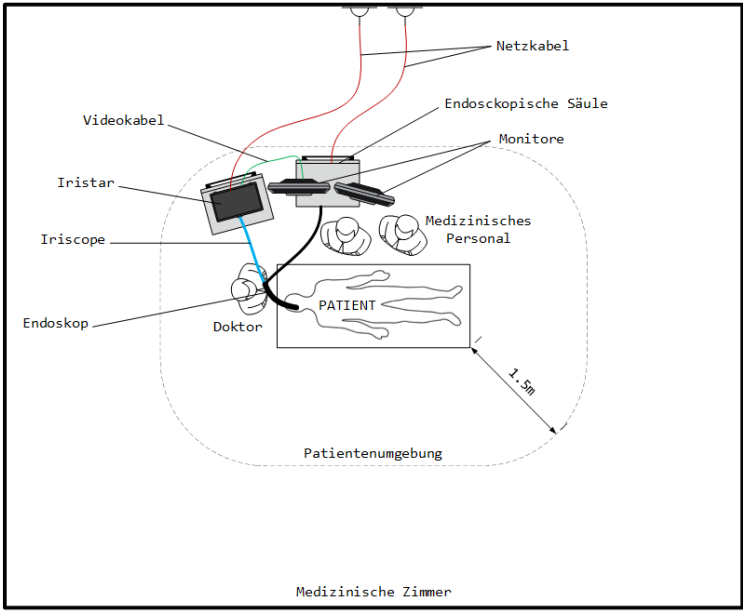

Äußere Umgebung / Gebäude / Büroräume / etc.

<span id="page-35-0"></span>*Abbildung 11 - Geräteanordnung im Endoskopieraum*
# 4 Verwendung

Die Anleitung zur Verwendung der *Iriscope*-Sonde finden Sie in deren Benutzerhandbuch.

#### 4.1 Vorbereitung und Prüfung

- 1. Überprüfen Sie, dass das Gerät nicht beschädigt ist und dass es richtig installiert ist.
- 2. Schalten Sie nach der Installation die Stromversorgung mit dem ON/OFF Schalter auf der Gehäuserückseite (I/O) ein, der Schalter muss sich in der Position "I" befinden.
- 3. Schalten Sie das Gerät durch Drücken der Standby-Taste ein. Die Betriebs-LED (Standby-LED) leuchtet, wenn der Controller eingeschaltet ist.
- 4. Schließen Sie die Sonde an, und richten Sie die Linien der Steckverbinder aneinander aus. Halten Sie den Controller fest, wenn Sie eine Sonde anschließen/abziehen.
- 5. Das Licht wird automatisch aktiviert, wenn eine Sonde angeschlossen wird. Überprüfen Sie, dass das aus der *Iriscope*-Sonde austretende Licht weiß ist (indem Sie bspw. Ihre Hand beleuchten), und stellen Sie die Helligkeit bei Bedarf mithilfe der Tasten ...+ / -" ein.
- 6. Überprüfen Sie, dass das Gerät das Bild auf dem angeschlossenen Bildschirm korrekt anzeigt, indem Sie das Ende der Sonde auf einen Gegenstand (bspw. Ihre Hand) richten, um die Bildqualität zu beurteilen.

#### 4.2 Verwendung

Bezüglich der Verwendung der *Iriscope*-Sonde wird auf deren Benutzerhandbuch verwiesen.

Sobald der Controller eingeschaltet und die Sonde angeschlossen ist, wird die Beleuchtung automatisch aktiviert und der Echtzeit-Videostream der Sonde auf dem Bildschirm angezeigt. Die Helligkeit lässt sich mithilfe der entsprechenden Tasten auf der Vorderseite (- / +) regeln, d. h. verringern oder erhöhen.

Mit den Kontrolltasten für den Videostrom,kann der Videostom pausiert werden und die letzten 5 Sekunden der Sondenaufnahme mit den dedizierten Navigationsknöpfen sichtbar gemacht werden. Nähere Informationen finden Sie in Absatz [2.2.](#page-31-0)

Achten Sie darauf, ein USB-Speichermedium (FAT32-formatiert, Speicherplatz größer als 1 GB) an den vorgesehenen Anschluss auf der Vorderseite des Controllers anzuschließen, wenn Sie Screenshots oder Videoaufnahmen machen möchten. Die Aufnahmen werden automatisch auf dem USB-Speichermedium gespeichert, wenn auf diesem genügend Speicherplatz frei ist.

Mithilfe der Tasten auf der Vorderseite des Controllers können jederzeit während der gesamten Endoskopie Bilder aufgenommen werden.

Um einen Screenshot zu machen, betätigen Sie einfach die entsprechende Taste (Fotoapparat) oder das Fußpedal. Ein Blitz erscheint auf dem Bildschirm, um anzuzeigen, dass eine Aufnahme gemacht wurde. Die Status-LED für den USB-Export blinkt, während Daten auf dem USB-Speichermedium gespeichert werden. Sie erlischt nach einigen Sekunden.

Um Videos aufzuzeichnen, betätigen Sie die entsprechende Taste (Kamera) einmal, um die Videoaufnahme zu starten. Die Anzeige für die Videoaufnahme (sieh[e Abbildung 10\)](#page-34-0) beginnt nun auf dem Bildschirm zu blinken, um anzuzeigen, dass die Videoaufnahme aktiv ist. Drücken Sie anschließend ein zweites Mal auf denselben Knopf, um die Videoaufnahme zu stoppen. Die Status-LED für den USB-Export blinkt dann, während die Daten auf dem USB-Speichermedium aufgezeichnet werden. Die Datenaufnahme kann mehrere Dutzend Sekunden dauern.

Achten Sie darauf, das USB-Speichermedium nicht zu entfernen oder den Controller ausschalten, solange die USB-Exportstatus-LED blinkt.

### 4.3 Nach Gebrauch

Trennen Sie die Sonde, und stecken Sie die jeweiligen Schutzkappen auf die Steckverbinder des Controllers und der Sonde.

Schalten Sie den Controller durch Drücken der Standby-Taste aus.

Befolgen Sie zur Reinigung der Sonde die Anweisungen im zugehörigen Handbuch.

### 4.4 Reinigung des Controllers

Reinigen Sie nach jedem Eingriff die Vorderseite des Controllers mit einem geeigneten Desinfektionstuch. Wir empfehlen die Verwendung der Reinigungstücher *UMONIUM<sup>38</sup>Neutralis Tissues.* Für eine wirksame Desinfektion sind zwei Durchgänge DE

erforderlich: ein erster Reinigungsdurchgang zur Entfernung der gröbsten Verunreinigungen, und ein zweiter Durchgang mit einem neuen Tuch zur Desinfektion. Besonders gründlich an den Tasten und am ON/OFF Schalter des Controllers vorgehen.

### 4.5 Reinigung des Steckverbinders

Die elektrischen Kontakte sollten bei Bedarf gereinigt werden.

Verwenden Sie zum Reinigen der elektrischen Kontakte des Steckverbinders ein Wattestäbchen oder einen anderen Gegenstand, mit dem diese Bereiche erreicht werden können, um sichtbare Verschmutzungen zu entfernen. Achten Sie darauf, dass der Controller ausgeschaltet oder vom Stromnetz getrennt ist, bevor Sie diese Reinigung durchführen.

### 4.6 Störungen

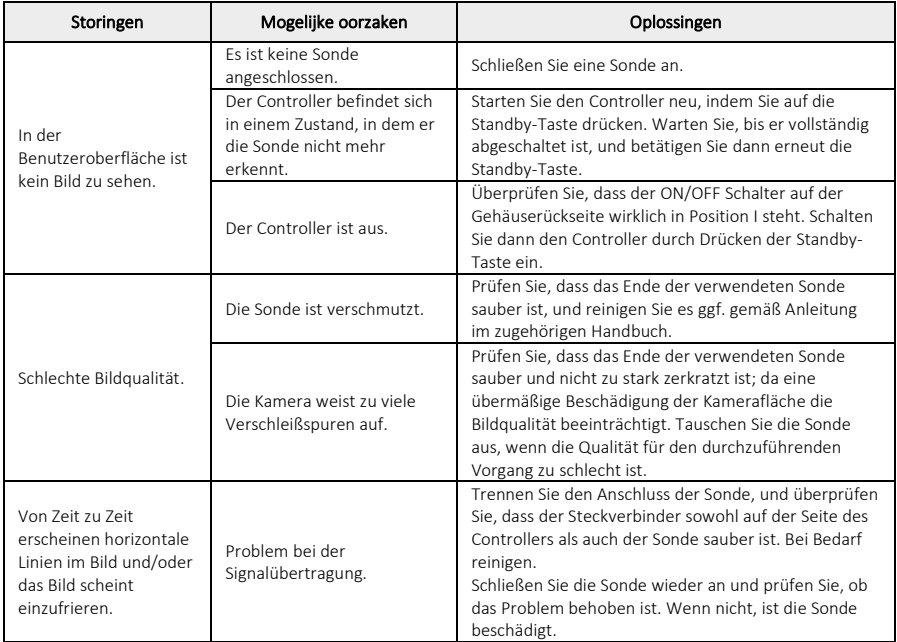

# 5 Wartung

Um einen langfristig optimalen Betrieb des Systems zu gewährleisten, wird eine jährliche Wartung empfohlen. Diese wird ausschliesslich von Lys Medical durchgeführt. Um diese Wartung zu organisieren, ist es notwendig, Kontakt mit Lys Medical aufzunehmen.

### 5.1 Auswechseln der Sicherung

Verwenden Sie immer eine geeignete Sicherung (type T 2A L 250V). Wenden Sie sich an Lys Medical, wenn Sie Zweifel haben oder ein Problem auftritt.

- 1. Schalten Sie das Gerät aus und ziehen Sie das Netzkabel ab.
- 2. Entfernen Sie die Schublade mit den beiden Sicherungen, indem Sie die Laschen auf beiden Seiten drücken.

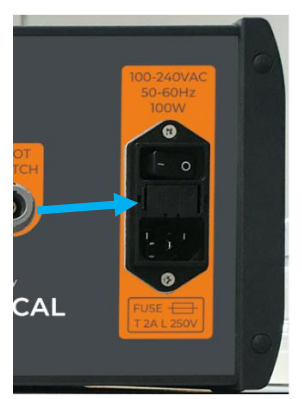

- 3. Ersetzen Sie die Sicherungen.
- 4. Setzen Sie die Schublade wieder in ihre Halterung ein, bis sie festsitzt.
- 5. Schließen Sie das Netzkabel wieder an und schalten Sie das Gerät wieder ein.

## 6 Entsorgung

Der Controller ist gemäß den Richtlinien der Einrichtung, in der er verwendet wird, sowie gemäß den geltenden Vorschriften zu entsorgen.

# 7 Technische Merkmale

### 7.1 Produktdaten

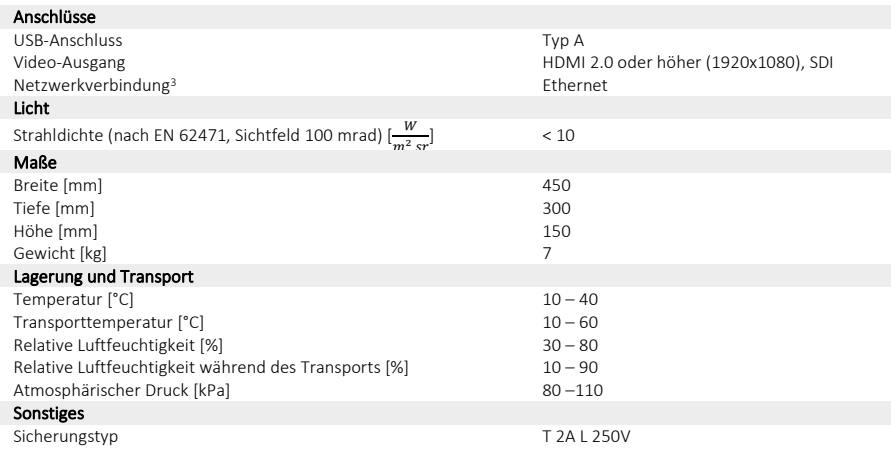

## 7.2 Geltende Normen

Der Betrieb des Controllers entspricht der europäischen Verordnung *MDR 2017/745* und den folgenden Normen:

- ✓ IEC 60601-1: Medizinische elektrische Geräte Teil 1: Allgemeine Festlegungen für die Sicherheit.
- ✓ IEC 60601-1-2: Medizinische elektrische Geräte Teil 1-2: Allgemeine Festlegungen für die Sicherheit Ergänzungsnorm: Elektromagnetische Verträglichkeit – Anforderungen und Prüfungen.

DE

<span id="page-38-0"></span><sup>3</sup> Ausschließlich für von Lys Medical durchgeführte Wartungsarbeiten.

- ✓ IEC 60601-2-18: Medizinische elektrische Geräte Teil 2-18: Besondere Festlegungen für die Sicherheit einschließlich der wesentlichen Leistungsmerkmale von endoskopischen Geräten
- ✓ IEC 60601-2-57: Medizinische elektrische Geräte Teil 2-57: Besondere Festlegungen für die Sicherheit einschließlich der wesentlichen Leistungsmerkmale von Geräten mit Nicht-Laser-Lichtquellen für die Anwendung in der Therapie, Diagnose, Überwachung und für kosmetische/ästhetische Zwecke
- ✓ IEC 62417 Photobiologische Sicherheit von Lampen und Lampensystemen

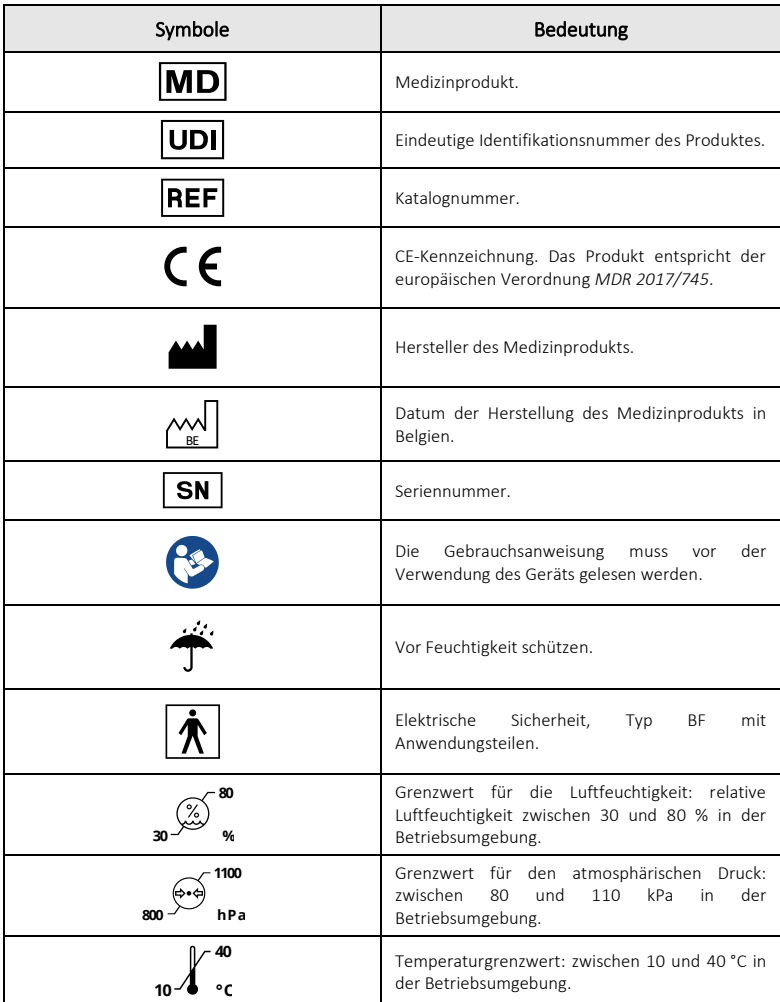

# 8 Verwendete Symbole

# Contents

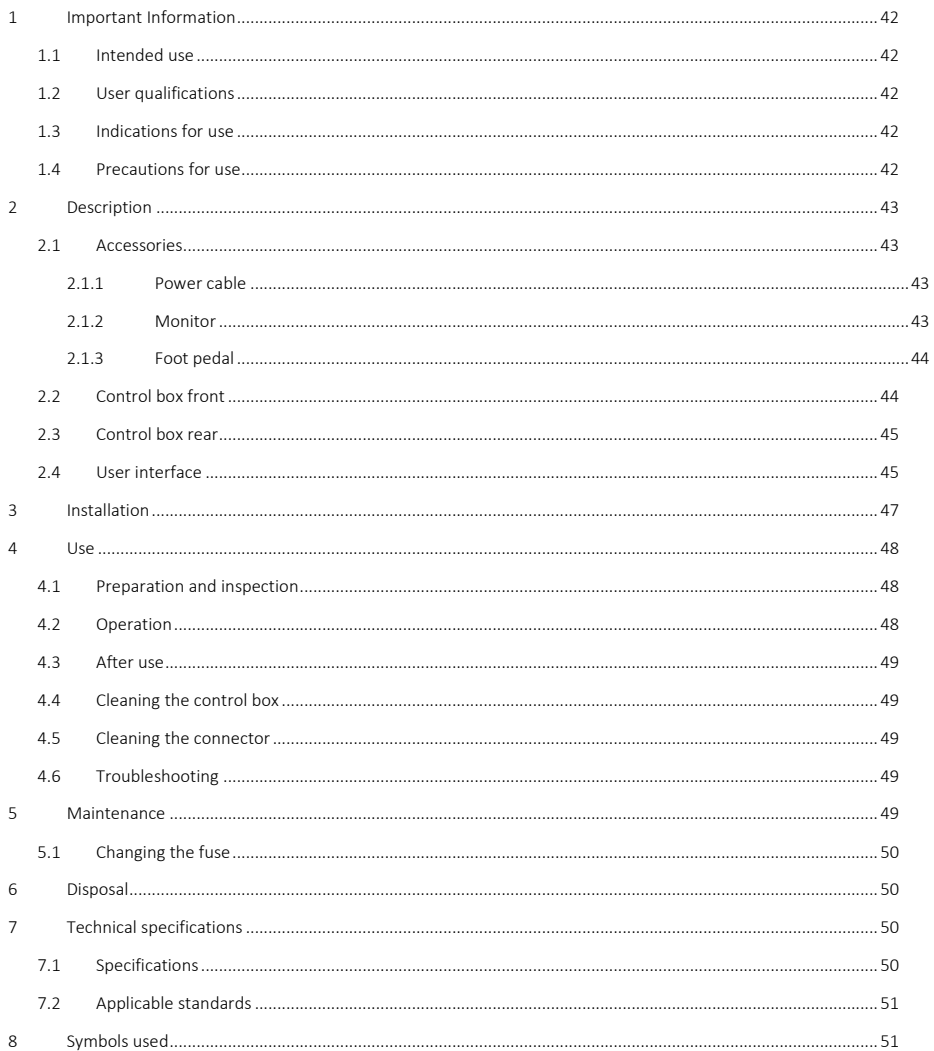

EN

# 1 Important Information

These operating instructions must be read carefully prior to using the control box. They contain the information required to use it safely.

This user manual describes the control box, its operation and its safety precautions. It is not intended to describe clinical procedures. It is thus imperative that users should be trained in endoscopic techniques and be aware of all precautions, warnings, indications and contra-indications set forth in this user manual.

All serious incidents related to the control box must be reported immediately to Lys Medical (vigilance@lysmedical.com) and to the responsible authority in the country where you are established.

Failure to follow the operating instructions could lead to injury to the patient and/or damage to the device. Lys Medical shall not be held liable in the event of improper use.

Never tamper with the equipment as this may prevent it from working properly and cause danger to patient and users.

### 1.1 Intended use

*Iriscope Processor* is intended to display in real time the images captured by the *Iriscope* probe. This control box can be used only with this probe.

### 1.2 User qualifications

The device may only be used in a hospital by, or under the supervision of a specialised endoscopy physician. The user's qualifications to perform an endoscopy must follow the official guidelines, standards or laws established by the local or international authorities, or by a medical association.

The user is therefore qualified to perform an endoscopy including the risks or complications that may arise during endoscopy. These operating instructions only deal with the operation of the control box and its use, and endoscopy treatment techniques are not the purpose of this user manual.

### 1.3 Indications for use

This control box is intended for use in conjunction with *Iriscope* endoscope probes. It enables capturing images and displaying them on the screen as well as adjusting the brightness.

*Iriscope Processor* is reusable but has a service life of 5 years.

### 1.4 Precautions for use

It is important to heed these warnings and precautions to ensure patient safety and the service life of the device.

# $\bigwedge$  Warnings and precautions

- If no image appears during use, stop using the probe and remove it from the patient.
- To avoid problems, use only equipment and cables supplied with the *Iriscope Processor* .
- This equipment must be connected to a grounded power supply to prevent any risk of electric shock.
- The electronic equipment contained in the room could hinder the proper operation of the control box if it emits excessive radiation. To reduce this effect, keep it sufficiently separate and check the prior operation of the control box before use.
- Do not place liquids near or on the *Iriscope Processor*. If liquid is spilt on the control box, immediately switch it off and stop using the device.
- Do not use this device in an MRI environment.
- Do not use this device with high-frequency surgical equipment or with equipment using laser or ultrasound.
- Do not touch the patient and the control box housing at the same time.
- Thoroughly clean the front after each use to reduce the risk of infection.
- Properly replace the connector cap between uses to prevent it from getting dirty.
- The control box must be placed on a non-slip surface, otherwise it could slip and suffer damage during use.
- The use of controls and settings, or performing procedures other than the ones specified herein may lead to hazardous exposure to radiation.
- When changing the fuse, use the correct type: T 2A L 250V (see sectio[n 5.1\).](#page-13-0) Installing the wrong fuse could constitute a fire hazard.

# 2 Description

The control box (see [Figure 1\)](#page-42-0) is a metal housing with a membrane touchpad to control it, principally to capture images and adjust the brightness.

It must be connected to a screen to display the images, and the *Iriscope* probes must be connected in the front connector to be able to be used. The *Iriscope* probe is an applied part of the *Iriscope Processor*.

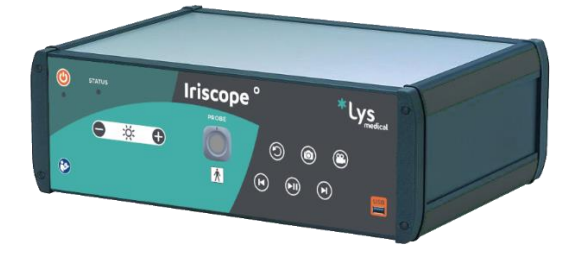

*Figure 1 -* Iriscope Processor

<span id="page-42-0"></span>The control box is supplied with a protective cap (see [Figure 2\)](#page-42-1) for the front connector. It must be placed on the control box connector as soon as it is not in use in order to prevent it from getting dirty.

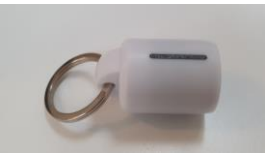

*Figure 2 - Cap*

#### <span id="page-42-1"></span>2.1 Accessories

The *Iriscope Processor* can be used only with an *Iriscope* probe and involves several accessories. The following are supplied with the control box and can be re-ordered if required:

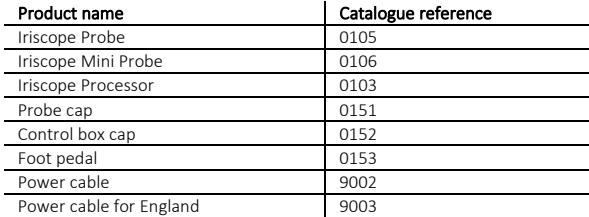

#### 2.1.1 Power cable

The control box is supplied with a power cable. It must be used to ensure the proper operation of the *Iriscope Processor*.

#### 2.1.2 Monitor

The monitor required to display the endoscopic video streaming and the user interface is not supplied with the control box.

Any monitor connected to the control box when using the system must have a good level of display performance. This is necessary in order to ensure good visibility of the video streaming and of the user interface, and thus achieve optimal medical performance. Try to use a medical grade monitor (medical device CE marking) so as to ensure the electrical safety of the device.

EN

# 2.1.3 Foot pedal

The foot pedal enables taking screenshots. This operation is the same as the one triggered by the button labelled No. 11 in [Figure 4.](#page-43-0) Its use is optional.

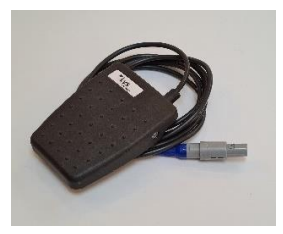

*Figure 3 - Foot pedal*

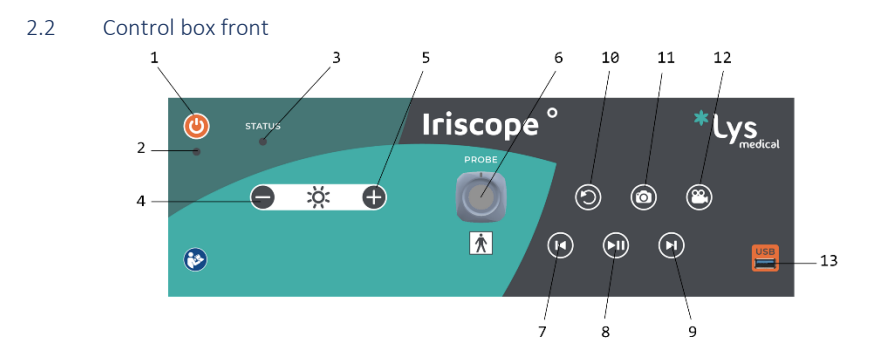

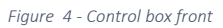

<span id="page-43-0"></span>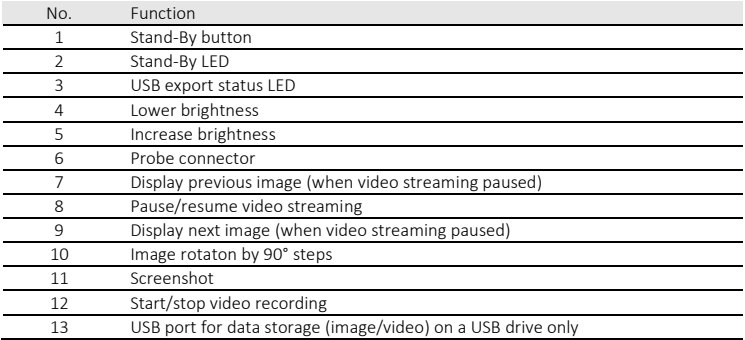

# 2.3 Control box rear

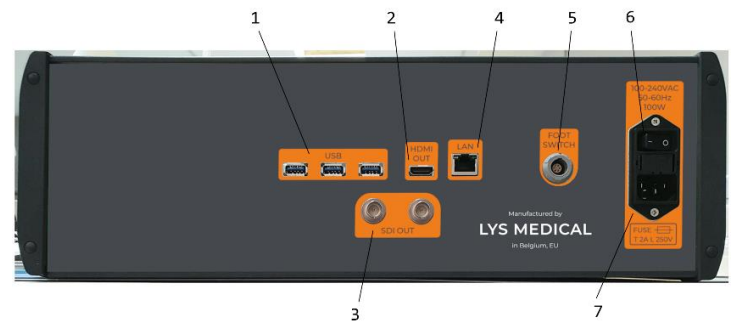

*Figure 5 - Control box rear*

<span id="page-44-1"></span>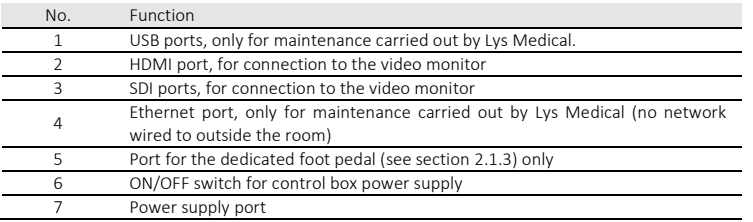

# 2.4 User interface

[Figure 6](#page-44-0) shows the interface to be displayed when in use with *Iriscope* probes. This interface is designed to display the video streaming of the *Iriscope* probe. The software version is displayed on the bottom right of the screen when the control box is switched on for about 5 to 10 seconds.

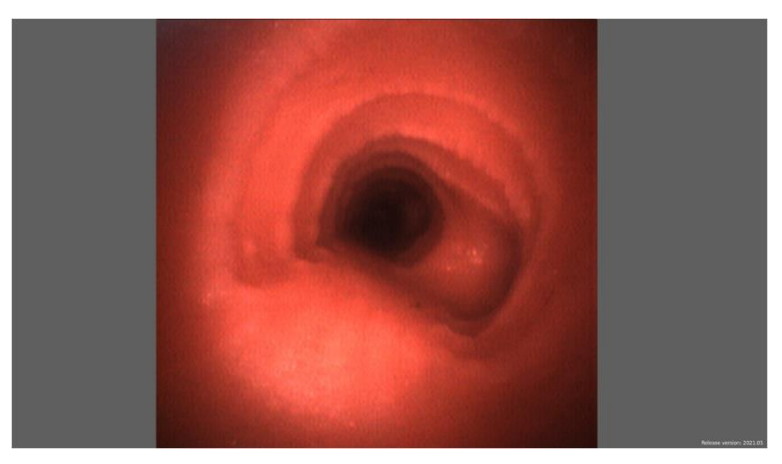

*Figure 6 - Iriscope probe interface*

<span id="page-44-0"></span>[Figure 7](#page-45-0) shows the interface that will be displayed when a probe connected to the control box is not recognised. Please refer to sectio[n 4.6](#page-12-0) for troubleshooting.

EN

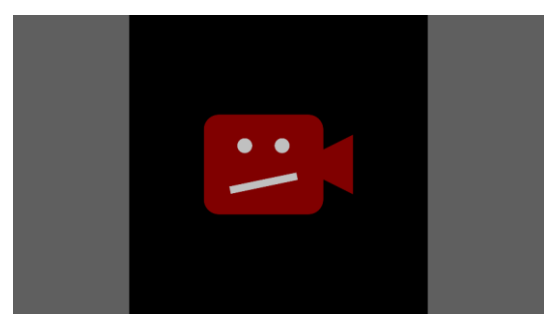

*Figure 7 - Probe not recognised interface*

<span id="page-45-0"></span>When the brightness is changed using the buttons provided, an indicator appears on screen to indicate the brightness after modification (se[e Figure 8\).](#page-45-1)

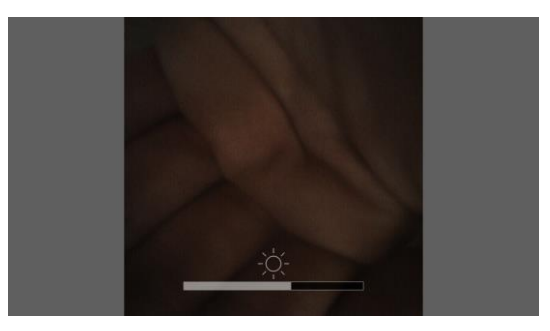

*Figure 8 - Brightness modified interface*

<span id="page-45-1"></span>When video streaming is paused, an indicator appears at the top right of the screen (see [Figure 9\).](#page-45-2) The indicator remains displayed for as long as the video streaming is paused.

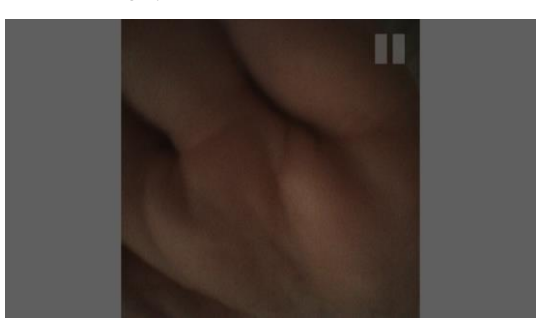

*Figure 9 - Video streaming paused interface*

<span id="page-45-2"></span>When video streaming is underway, a flashing indicator appears at the top right of the screen (se[e Figure 10\)](#page-46-0). The indicator remains displayed and flashes while recording is taking place.

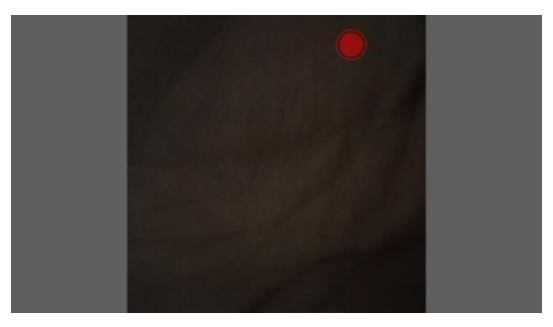

*Figure 10 - Recording underway interface*

# <span id="page-46-0"></span>3 Installation

The controller can be installed by you, according to the instructions in this section, or by Lys Medical. In the event of the need for reinstalling, always refer to this section to avoid possible technical problems.

All connections are dedicated and can only be used for their purpose, see section[s 2.2](#page-7-1) an[d 2.3.](#page-8-0)

The control box must be installed in the endoscopy suite and can be stored in this room if the storage conditions can be met. It must be placed near an endoscope trolley with a screen with an HDMI or an SDI port to connect to the control box and display the image captured by the probe.

Below are the stages of installation:

1. Install the control box in the endoscopy suite 1 m from the patient at most and close to the endoscopy trolley (see [Figure 11\)](#page-47-0) making sure that the ON/OFF switch and the power cable (see No. 6 and No. 7 of [Figure 5\)](#page-44-1) are always accessible to disconnect the control box.

The control box must be installed on a flat, solid, non-slip support to remain properly in place. Regarding this latter point, it is important to test that the control box does not slide.

- 2. Connect the various cables to the control box (se[e Figure 5](#page-44-1) to check the position of the various ports):
	- o Connect the power cable to the control box and to European/British socket (230 V).
	- o Connect the control box to a screen using the HDMI or SDI cable.
	- o Optionally: connect the foot pedal to the control box. This stage is only required if you wish to take screenshots using the foot pedal.
- 3. The control box is now installed.

Proceed to check the correct operation of the control box following the stages set out in sectio[n 4.1,](#page-11-0) and before each use of the control box.

EN

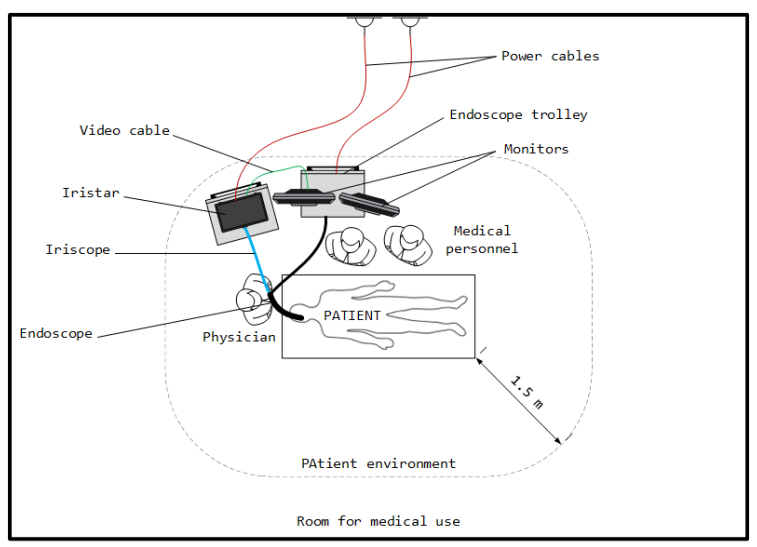

External environment / Building / Office / etc

*Figure 11 - Device setup in the endoscopy suite*

#### <span id="page-47-0"></span>4 Use

The operating instructions for the *Iriscope* probe are presented in its own user manual.

#### 4.1 Preparation and inspection

- 1. Check that the device is not damaged and that it is properly installed.
- 2. Once installed, power up using the ON/OFF switch on the rear of the housing (I/O), it should be in the "I" position.
- 3. Switch on the device by pressing the Stand-By button. The operating LED (Stand-By LED) lights when the control box is switched on.
- 4. Connect the probe by aligning the connector lines. Ensure that the control box is held securely when connecting/disconnecting the probe.
- 5. The light comes on automatically when a probe is attached. Check that the output light of the *Iriscope* probe is white (shining it on your hand, for example) and adjust the power if necessary using the + / - buttons.
- 6. Check that the device properly displays the image on the connected screen by directing the tip of the probe towards an object to check the quality of the image (your hand, for example).

### 4.2 Operation

See the *Iriscope* probe user manual which describes how to use it.

With the control box switched on and the probe connected, the light comes on automatically and the probe real time video streaming is displayed on the screen. Brightness can be adjusted – reduced or increased – using the buttons for this purpose on the front of the control box  $(-/+)$ .

By using the video streaming control buttons it is possible to pause the video streaming and then view in full the last 5 seconds of the probe recording using the specific navigation buttons for this purpose. See sectio[n 2.2](#page-7-1) for further details.

Please insert a USB-type storage medium (formatted in FAT32, storage space greater than one 1 GB) in the USB port on the front of the control box if you wish to take screenshots or video captures. Captures are automatically recorded on the USB storage medium if it has sufficient free space.

The images can be captured throughout the endoscopy procedure using the specific buttons on the front of the control box.

To take a screenshot, simply press the button (photographic camera), or the foot pedal. A flash appears on the screen to indicate that a screenshot has been taken. The USB export status LED flashes while data is being recorded on the USB storage medium. It will switch off after a few seconds.

To record videos, first press the (camera) button to launch video recording. The video recording indicator (see [Figure 10\)](#page-10-0) then begins to flash on the screen to show that video is being recorded. Then press this same button a second time to stop video recording. The USB export status LED flashes while data is being recorded on the USB storage medium. Data recording may take several dozen seconds.

Do not remove the USB storage medium or switch off the control box while the USB export status LED is flashing.

#### 4.3 After use

Detach the probe and place the respective protective caps on the control box connector and on the probe connector.

Switch off the device by pressing the Stand-By button.

Follow the probe manual instructions for cleaning.

#### 4.4 Cleaning the control box

After each use, clean the front of the control box using a special disinfectant wipe. We recommend using *UMONIUM<sup>38</sup> Neutralis Tissues.* Two cleans are required for effective disinfection: the first to remove the largest dirt, and the second using a clean wipe to disinfect. Be particularly thorough on the ON/OFF button of the control box.

#### 4.5 Cleaning the connector

Electrical contacts should be cleaned when necessary.

To clean connector electrical contacts, use a cotton-tip applicator or any other means that allows access to such areas to remove visible dirt. Make sure the controller is switched off or disconnected from the mains before cleaning.

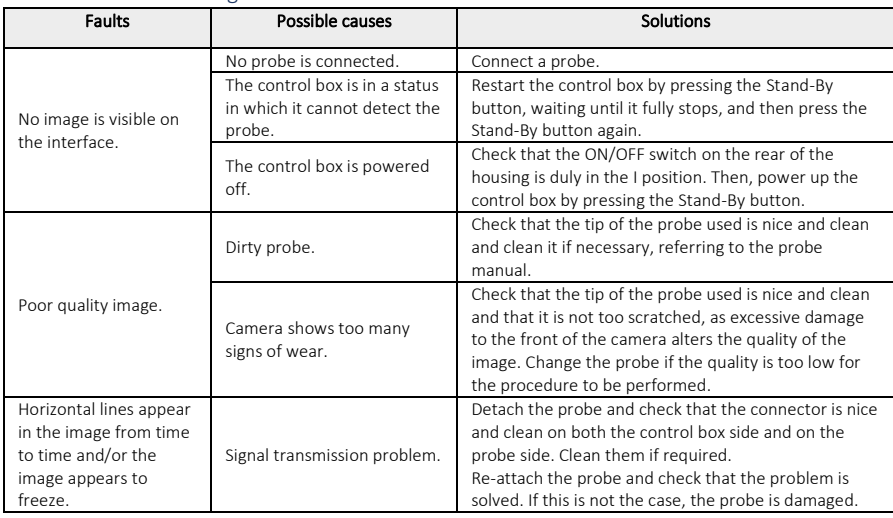

### 4.6 Troubleshooting

### 5 Maintenance

To ensure the optimal operation of the system in the long term, annual maintenance is recommended. This is only conducted by Lys Medical. To arrange maintenance, you must contact Lys Medical.

EN

## 5.1 Changing the fuse

Always use a suitable fuse (type T 2A L 250V). Contact Lys Medical in the event of any doubts or problems.

- 1. Switch off the device and unplug the power cable.
- 2. Pull out the tray containing the two fuses by pressing on the tabs on either side.

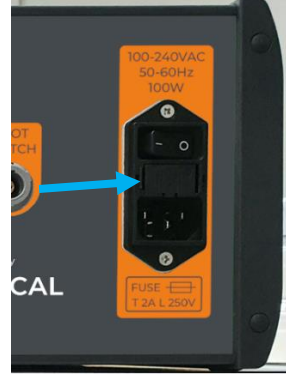

- 3. Replace the fuses.
- 4. Replace the tray in its support until secured.
- 5. Reconnect the power cable and power up the device.

# 6 Disposal

The control box must be disposed of in accordance with the guidelines of the institution at which it is used, in accordance with the regulations in force.

# 7 Technical specifications

# 7.1 Specifications

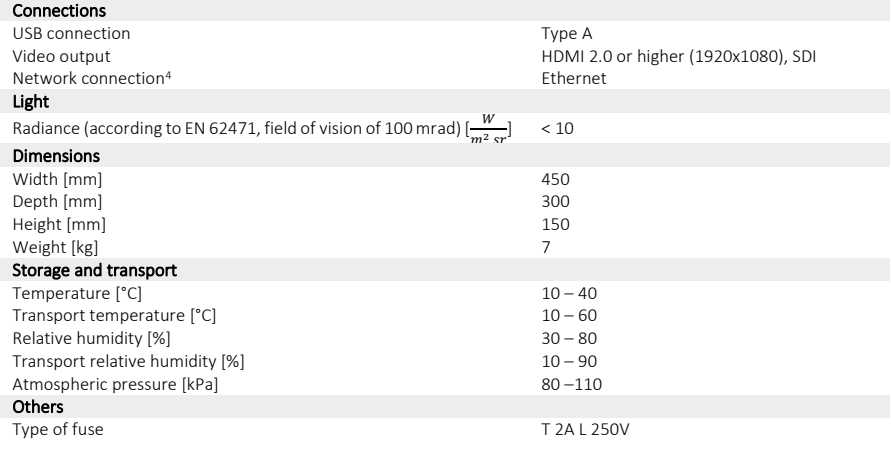

<span id="page-49-0"></span><sup>4</sup> Only for maintenance carried out by Lys Medical.

# 7.2 Applicable standards

The control box operates in accordance with European regulation *MDR 2017/745* with the following standards:

- $\checkmark$  IEC 60601-1 Medical electrical equipment Part 1: General requirements for basic safety.
- ✓ IEC 60601-1-2 Medical electrical equipment Part 1-2: General requirements for basic safety Collateral standard: Electromagnetic disturbances - Requirements and tests.
- ✓ EN IEC 60601-2-18 Medical electrical equipment Part 2-18: Particular requirements for the basic safety and essential performance of endoscopic equipment
- ✓ EN IEC 60601-2-57 Medical electrical equipment Part 2-57: Particular requirements for the basic safety and essential performance of non-laser light source equipment intended for therapeutic, diagnostic, monitoring and cosmetic/aesthetic use
- ✓ EN IEC 62471 Photobiological safety of lamps and lamp systems

# 8 Symbols used

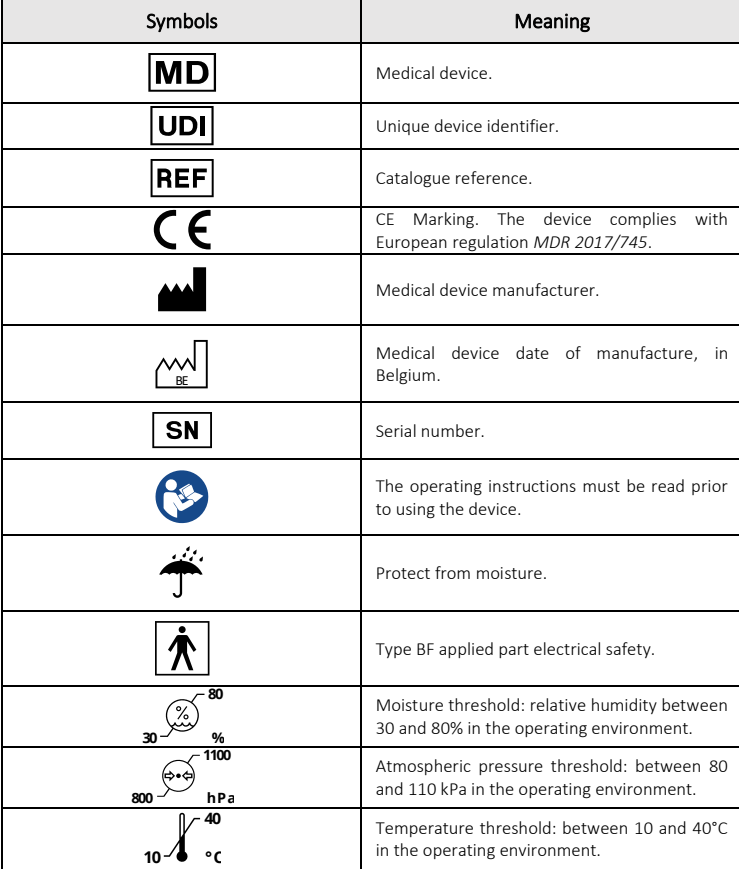

EN

# Contenido

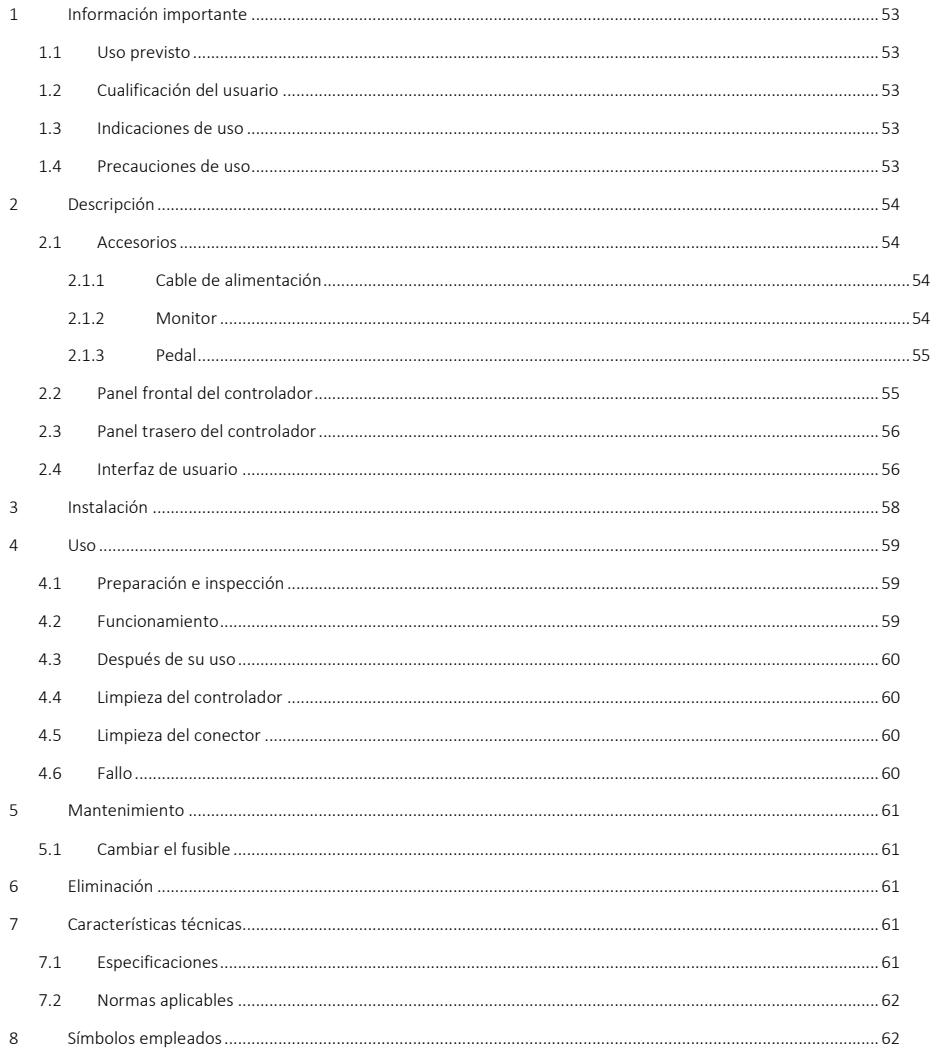

# 1 Información importante

Estas instrucciones de uso deben leerse detenidamente antes de utilizar el controlador, ya que contienen la información necesaria para un funcionamiento seguro.

En estas instrucciones se describen el controlador, su funcionamiento y las precauciones de uso. Su finalidad no es describir procedimientos clínicos. Por lo tanto, es esencial que los usuarios dispongan de una formación en técnicas endoscópicas y que estén familiarizados con las precauciones, advertencias, indicaciones y contraindicaciones incluidas en este manual.

Cualquier incidente grave relacionado con el controlador debe comunicarse inmediatamente a Lys Medical (vigilance@lysmedical.com) y a la autoridad competente del país en cuestión.

El incumplimiento de las instrucciones de uso puede provocar lesiones en el paciente y/o daños en el dispositivo. Lys Medical no se hace responsable de ningún uso inadecuado.

No modifique nunca el equipo, ya que esto podría impedir su correcto funcionamiento y suponer un peligro para el paciente y los usuarios.

### 1.1 Uso previsto

*Iriscope Processor* está diseñado para mostrar imágenes que la sonda *Iriscope* toma en vivo. Este controlador solo es compatible con esta sonda.

#### 1.2 Cualificación del usuario

El dispositivo solo puede utilizarse en hospitales, por médicos especializados en endoscopia o bajo supervisión de estos. La cualificación del usuario que realiza la endoscopia debe apegarse a las directrices, normas o leyes oficiales establecidas por las autoridades locales o internacionales, o por una asociación médica.

Por lo tanto, el usuario está capacitado para realizar una endoscopia y es consciente de los riesgos o complicaciones que pueden surgir de esta. Este manual solo trata el funcionamiento del controlador y su uso; las técnicas endoscópicas y los tratamientos no se incluyen.

#### 1.3 Indicaciones de uso

Este controlador está pensado para ser utilizado en combinación con las sondas endoscópicas *Iriscope*. Sirve para captar imágenes y mostrarlas en la pantalla, así como para controlar el brillo.

*Iriscope Processor* es reutilizable y tiene una vida útil de 5 años.

#### 1.4 Precauciones de uso

El cumplimiento de estas advertencias y precauciones es esencial para garantizar la seguridad del paciente y la vida útil del dispositivo.

# Advertencias y precauciones

- Si no se observan imágenes mientras se está utilizando, interrumpa el uso de la sonda y retírela del paciente.
- Utilice únicamente el equipo y los cables suministrados con el *Iriscope Processor* para evitar problemas.
- Este equipo debe conectarse a una toma de corriente con conexión a tierra para evitar el riesgo de descarga eléctrica.
- Los equipos electrónicos de la sala pueden interferir con el buen funcionamiento del controlador si emiten una radiación excesiva. Para reducir este efecto, asegúrese de que mantengan una distancia suficiente entre sí y compruebe que el regulador funcione correctamente antes de utilizarlo.
- No coloque líquidos cerca o sobre el *Iriscope Processor*. Si se derrama líquido sobre el regulador, apáguelo inmediatamente y deje de utilizarlo.
- No use la sonda Iriscope en IRM.
- No use este dispositivo con equipos quirúrgicos de alta frecuencia, láser o equipos de ultrasonidos.
- No toque al paciente y la carcasa del controlador al mismo tiempo.
- Limpie bien el panel frontal después de cada uso para reducir el riesgo de infección.
- Sustituya la tapa entre cada uso para evitar que el conector se ensucie rápidamente.
- El controlador debe colocarse sobre una superficie antideslizante, de lo contrario puede resbalar y dañarse durante su uso.
- El uso de controles o ajustes o la realización de procedimientos distintos a los especificados en este documento puede provocar una exposición peligrosa a la radiación.
- Al cambiar los fusibles, utilice el tipo correcto: T 2A L 250V (véase apartad[o 5.1\)](#page-13-0). La instalación de un fusible incorrecto puede suponer un riesgo de incendio.

# 2 Descripción

El controlador (véas[e Figura 1\)](#page-53-0) es una caja metálica con un teclado de membrana que permite controlarlo, por ejemplo, para realizar capturas de imagen y ajustar la intensidad de la luz.

Debe estar conectado a un monitor para visualizar las imágenes, y las sondas *Iriscope* deben estar conectadas a su conector frontal para utilizarse. La sonda *Iriscope* es un componente del *Iriscope Processor*.

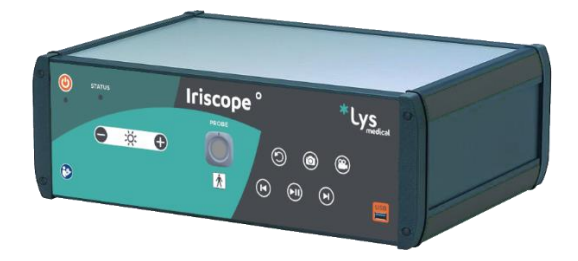

*Figura 1 - Iriscope Processor*

<span id="page-53-0"></span>El controlador se suministra con una tapa protectora (véas[e Figura 2\)](#page-53-1) para el conector frontal. Debe colocarse en el conector del controlador cuando este no esté en uso para evitar que se ensucie.

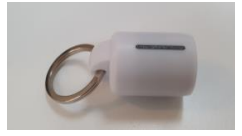

*Figura 2 - Tapa de protección*

#### <span id="page-53-1"></span>2.1 Accesorios

El *Iriscope Processor* solo se puede utilizar con una sonda *Iriscope* y tiene varios accesorios; los siguientes se suministran con el controlador y se pueden volver a pedir si es necesario:

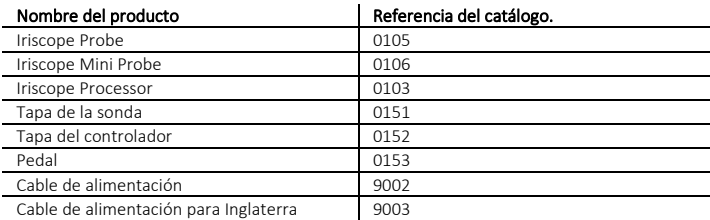

#### 2.1.1 Cable de alimentación

El controlador se suministra con un cable de alimentación. Debe utilizarse para garantizar el correcto funcionamiento del *Iriscope Processor*.

#### 2.1.2 Monitor

El monitor necesario para visualizar el flujo de vídeo endoscópico y la interfaz de usuario no se suministra con el controlador.

Cualquier monitor que se conecte al controlador cuando se utilice el sistema debe tener un buen nivel de rendimiento de visualización. Esto es necesario para garantizar una buena visibilidad del flujo de vídeo y de la interfaz de usuario, y así lograr un mejor rendimiento médico. Asegúrese de que se utilice un monitor médico (dispositivo médico con marcado CE) para garantizar la seguridad eléctrica del dispositivo.

### 2.1.3 Pedal

El pedal permite hacer capturas de pantalla. Esta operación es la misma que la desencadenada por el botón n.º 11 de la [Figura 4.](#page-54-0) Su uso es opcional.

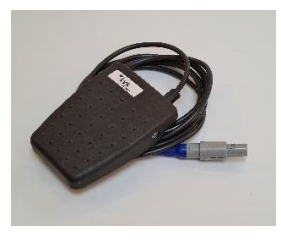

*Figura 3 - Pedal*

# 2.2 Panel frontal del controlador

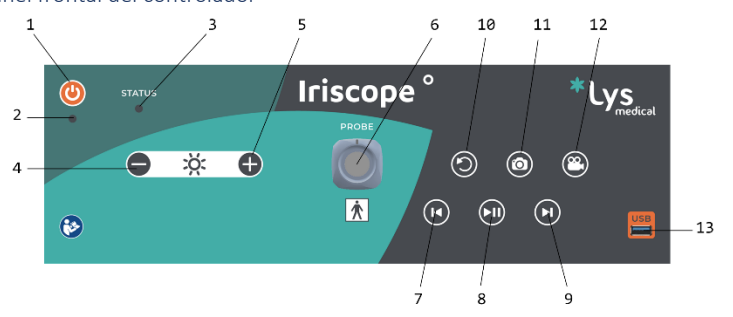

*Figura 4 - Panel frontal del controlador*

<span id="page-54-0"></span>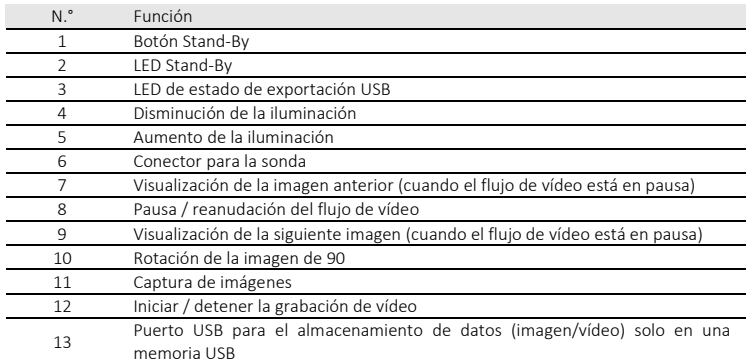

# 2.3 Panel trasero del controlador

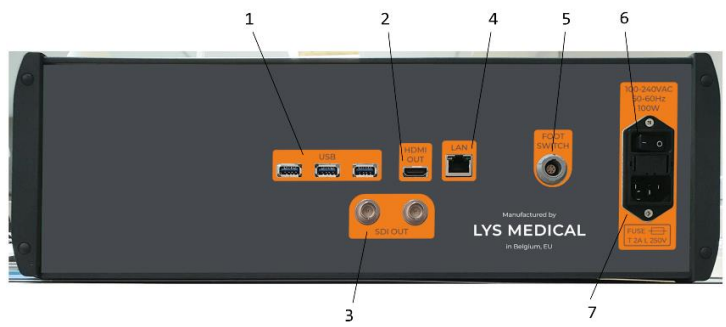

*Figura 5 - Panel trasero del controlador*

<span id="page-55-1"></span>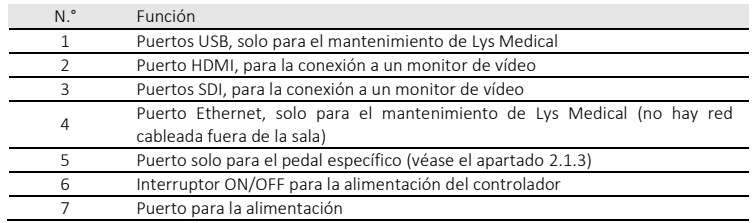

# 2.4 Interfaz de usuario

El apartad[o Figura 6](#page-55-0) muestra la interfaz que se mostrará al utilizar las sondas *Iriscope*. El propósito de esta interfaz es mostrar el flujo de vídeo de la sonda *Iriscope*. La versión del software se muestra en la esquina inferior derecha de la pantalla cuando el controlador se pone en marcha durante unos 5 a 10 segundos.

<span id="page-55-0"></span>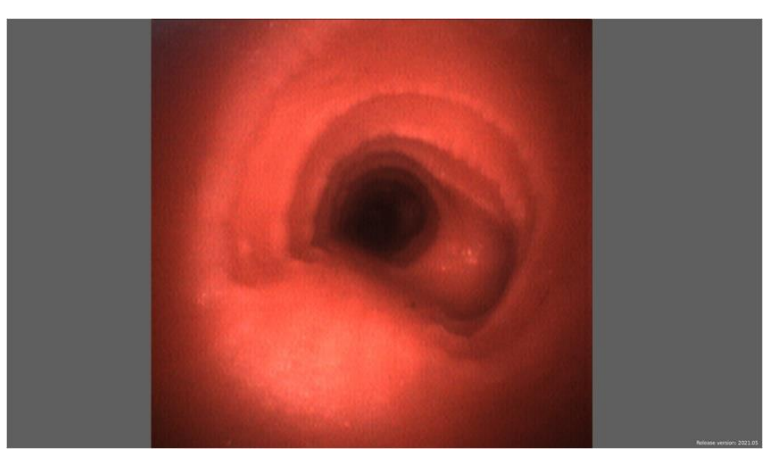

*Figura 6 - Interfaz de la sonda Iriscope*

El apartad[o Figura 7](#page-56-0) muestra la interfaz que se mostrará cuando no se reconozca una sonda conectada al controlador. Véase el apartad[o 4.6](#page-12-0) para identificar las causas y las posibles soluciones.

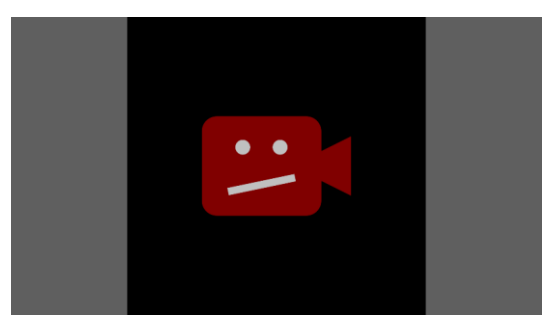

*Figura 7 - Interfaz de la sonda no reconocida*

<span id="page-56-0"></span>Cuando se cambia la intensidad de la luz a través de los botones dedicados, aparece un indicador en la pantalla para mostrar el estado de la intensidad de la luz después del cambio (véas[e Figura 8\).](#page-56-1)

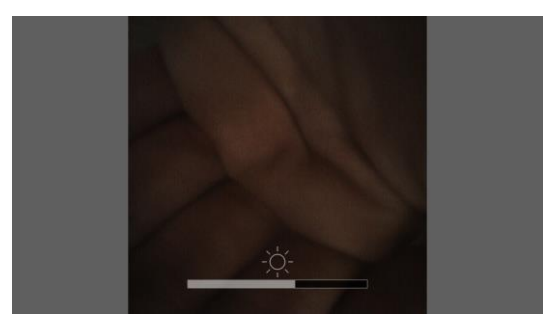

*Figura 8 - Interfaz de intensidad luminosa modificada*

<span id="page-56-1"></span>Cuando el flujo de vídeo está en pausa, aparece un indicador en la parte superior derecha de la pantalla (véas[e Figura 9\).](#page-56-2) El indicador permanecerá en pantalla mientras el flujo de vídeo esté en pausa.

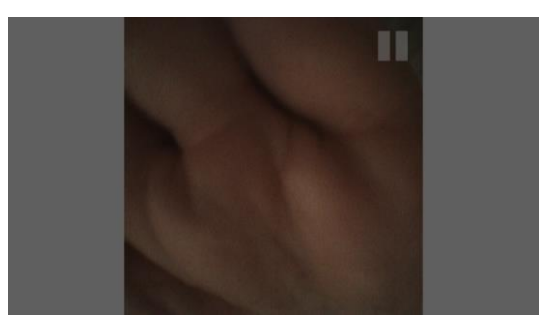

*Figura 9 - Pausa de la interfaz de flujo de vídeo*

<span id="page-56-2"></span>Cuando la grabación de vídeo está en curso, aparece un indicador intermitente en la parte superior derecha de la pantalla (véas[e Figura 10\)](#page-57-0). El indicador permanece en la pantalla y parpadea mientras la grabación está en curso.

ES

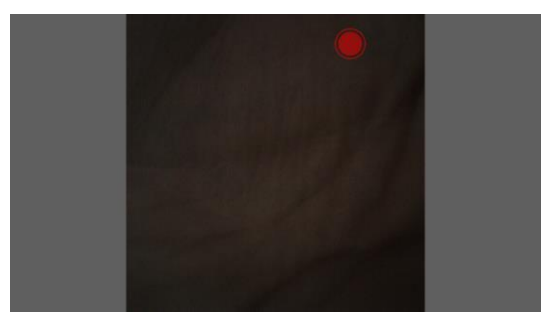

*Figura 10 - Grabación de la interfaz en curso*

## <span id="page-57-0"></span>3 Instalación

El usuario se puede encargar de la instalación del controlador, siguiendo las instrucciones de este apartado, o de Lys Medical. En caso de tener que hacer una reinstalación, consulte siempre este apartado para evitar problemas técnicos.

Todas las conexiones están asignadas y solo pueden utilizarse para su propósito; véanse los apartados [2.2](#page-7-1) [y 2.3.](#page-8-0)

El controlador debe instalarse en la sala de endoscopia y puede almacenarse en esta sala si se cumplen las condiciones de almacenamiento. Debe colocarse cerca de una columna endoscópica con un monitor con puerto HDMI o SDI para conectarse al controlador y mostrar la imagen captada por la sonda.

A continuación se descirben los pasos de la instalación:

1. Instale el controlador en la sala de endoscopia a una distancia máxima de 1 m del paciente y cerca de la columna de endoscopia (véas[e Figura 11\)](#page-58-0), asegurándose de que el interruptor ON/OFF y el cable de alimentación (véase punto 6 y 7 d[e Figura 5\)](#page-55-1) estén siempre accesibles para desconectar el controlador.

El controlador debe instalarse en una superficie plana, sólida y antideslizante para garantizar que se mantenga en su sitio. Para esto último, es importante asegurarse de que el controlador no resbale al intentar deslizarlo por la superficie.

- 2. Conecte los diferentes cables al controlador (veás[e Figura 5](#page-55-1) para identificar la ubicación de los diferentes puertos):
	- o Conecte el cable de alimentación al controlador y a una toma de corriente europea/inglesa (230 V).
	- o Conecte el controlador a un monitor mediante el cable HDMI o SDI.
	- o Opcional: conectar el pedal al controlador. Este paso solo es necesario si se quiere hacer capturas de pantalla con el pedal.
- 3. La instalación del controlador se ha completado.

Compruebe que el controlador funcione correctamente siguiendo los pasos descritos en el apartado [4.1,](#page-11-0) antes de cada uso del controlador.

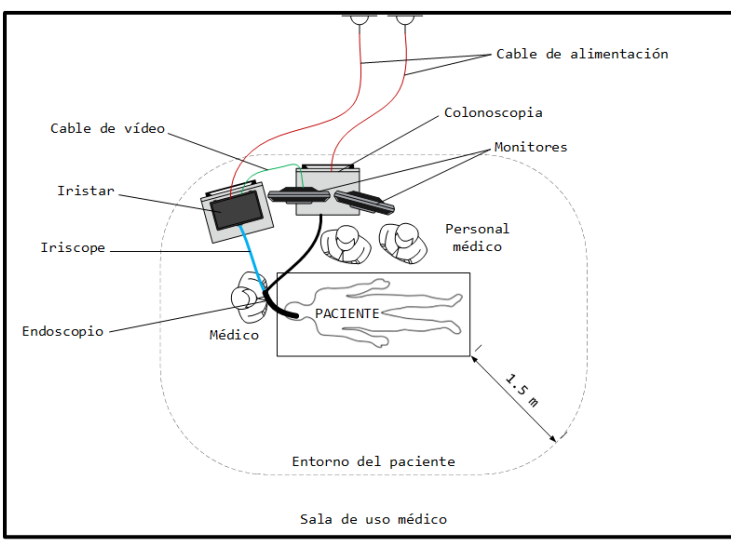

Entorno exterior / Edificio / Oficinas / etc.

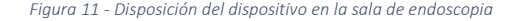

#### <span id="page-58-0"></span>4 Uso

Las instrucciones para usar la sonda *Iriscope* se incluyen en su propio manual.

#### 4.1 Preparación e inspección

- 1. Compruebe que el dispositivo no esté dañado y que esté correctamente instalado.
- 2. Una vez instalado, encienda la fuente de alimentación utilizando el interruptor ON/OFF de la parte trasera de la caja (I / O), debe estar en la posición "I".
- 3. Encienda el dispositivo pulsando el botón de Stand-By. El LED de Stand-By se ilumina cuando se enciende el controlador.
- 4. Conecte la sonda alineando las líneas de los conectores. Asegúrese de sujetar el controlador cuando conecte/desconecte una sonda.
- 5. La luz se activa automáticamente cuando se conecta una sonda. Compruebe que la luz que sale de la sonda *Iriscope* sea blanca (iluminando su mano, por ejemplo) y ajuste su potencia si es necesario con los botones +/-.
- 6. Compruebe que el dispositivo muestre la imagen correctamente en la pantalla conectada apuntando la punta de la sonda a un objeto para ver la calidad de la imagen (su mano, por ejemplo).

### 4.2 Funcionamiento

Véase el manual de uso de la sonda *Iriscope*para obtener más información sobre el uso de esta.

Una vez que se enciende el controlador y se conecta la sonda, la luz se activa automáticamente y el flujo de vídeo en tiempo real de la sonda se muestra en la pantalla. La intensidad de la luz puede ajustarse, disminuirse o aumentarse, con los botones específicos del panel frontal (- / +).

Gracias a los botones de control de transmisión de video, es posible pausar la transmisión de video y luego ver los últimos 5 segundos completos de grabación de la sonda a través de los botones de navegación específicos. Véase el apartad[o 2.2](#page-7-1) para más información.

Asegúrese de insertar un dispositivo de almacenamiento USB (formateado en FAT32, con un espacio de almacenamiento superior a 1 GB) en el puerto dedicado de la parte frontal del controlador si desea realizar capturas de pantalla o de vídeo. Las capturas se guardan automáticamente en el dispositivo de almacenamiento USB si tiene suficiente espacio libre.

ES

Las imágenes se pueden capturar a lo largo de la endoscopia utilizando los botones dedicados en la parte frontal del controlador.

Para hacer una captura de pantalla, basta con pulsar el botón específico (cámara) o el pedal. Un flash en la pantalla indica que se ha realizado la captura. El LED de estado de exportación USB parpadea mientras se guardan los datos en el medio de almacenamiento USB. Se apaga después de unos segundos.

Para grabar vídeos, pulse el botón específico (cámara) una vez para empezar a grabar el vídeo. El indicador de grabación de vídeo (véas[e Figure 10\)](#page-10-0) parpadeará en la pantalla para indicar que la grabación de vídeo está activa. A continuación, vuelva a pulsar el mismo botón para detener el vídeo. El LED de estado de exportación USB parpadeará entonces mientras se guardan los datos en el medio de almacenamiento USB. El registro de datos puede durar varios segundos.

Asegúrese de no retirar el medio de almacenamiento USB ni apagar el controlador mientras el LED de estado de exportación USB esté parpadeando.

### 4.3 Después de su uso

Desconecte la sonda y coloque las respectivas tapas protectoras en el conector del controlador y en el conector de la sonda.

Apague el controlador pulsando el botón de Stand-By.

Siga las instrucciones del manual de la sonda para limpiarla.

#### 4.4 Limpieza del controlador

Después de cada intervención, limpie la parte frontal del controlador con una toallita desinfectante adecuada. Recomendamos usar las toallitas *UMONIUM<sup>38</sup>Neutralis Tissues.* Para una desinfección eficaz son necesarias dos pasadas: una para eliminar la suciedad más grande y otra con una toallita nueva para desinfectar. Preste especial atención a los botones y al interruptor ON/OFF del controlador.

### 4.5 Limpieza del conector

Los contactos eléctricos deben limpiarse cuando sea necesario.

Para limpiar los contactos eléctricos del conector, utilice un bastoncillo de algodón u otro objeto que permita el acceso a estas zonas para eliminar cualquier suciedad visible. Asegúrese de que el programador está apagado o desconectado de la red eléctrica antes de limpiarlo.

#### 4.6 Fallo

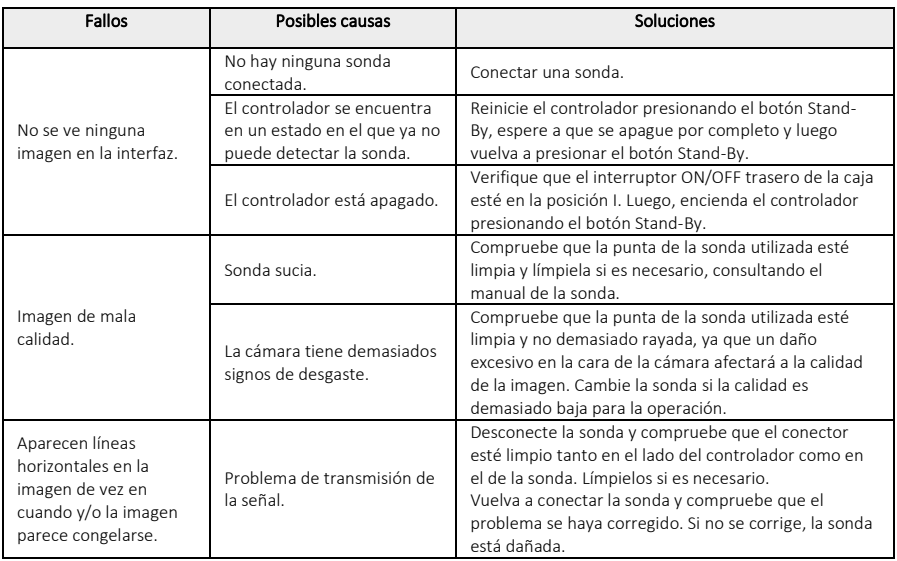

# 5 Mantenimiento

Para garantizar un funcionamiento óptimo del sistema a largo plazo, se recomienda llevar a cabo un mantenimiento anual. De esto debe encargarse exclusivamente Lys Medical. Para concertar este mantenimiento, es necesario ponerse en contacto con Lys Medical.

# 5.1 Cambiar el fusible

Utilice siempre un fusible adecuado (tipo T 2A L 250 V). Póngase en contacto con Lys Medical si tiene alguna duda o problema.

- 1. Apague el dispositivo y desconecte el cable de alimentación.
- 2. Saque el cajón que contiene los dos fusibles presionando las lengüetas ubicadas a ambos lados.

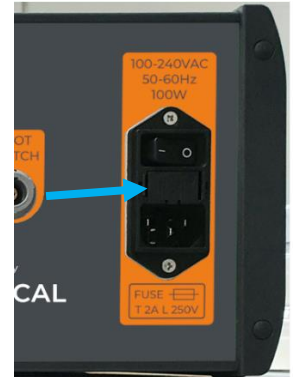

- 3. Sustituir los fusibles.
- 4. Vuelva a introducir el cajón en el soporte hasta que esté bien sujeto.
- 5. Vuelva a conectar el cable de alimentación y encienda el dispositivo.

# 6 Eliminación

El controlador debe ser eliminado de acuerdo con las directrices de la institución en la que se utiliza en conformidad con la normativa aplicable.

# 7 Características técnicas

# 7.1 Especificaciones

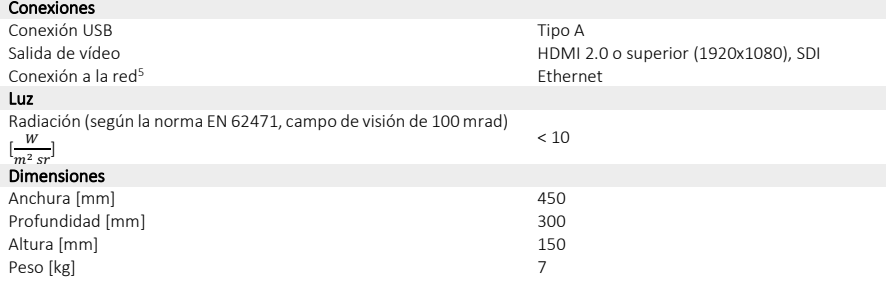

<span id="page-60-0"></span><sup>5</sup> Solo para el mantenimiento realizado por Lys Medical.

ES

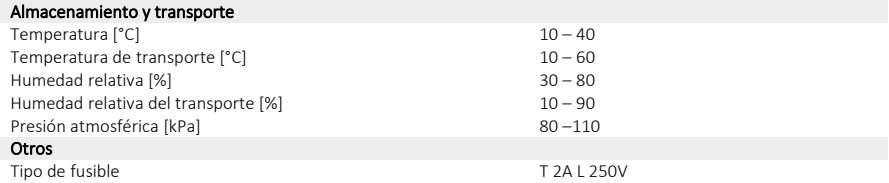

## 7.2 Normas aplicables

El funcionamiento del controlador se ajusta a la normativa europea *MDR 2017/745* con las siguientes normas:

- ✓ IEC 60601-1 Equipos electromédicos Parte 1: Requisitos generales para la seguridad.
- ✓ IEC 60601-1-2 Equipos electromédicos. Parte 1-2: Requisitos generales para la seguridad básica y funcionamiento esencial. Norma colateral: Compatibilidad electromagnética. Requisitos y ensayos.
- ✓ EN IEC 60601-2-18 Equipos electromédicos. Parte 2-18: Requisitos particulares para la seguridad básica y el funcionamiento esencial de los equipos de endoscopia
- ✓ EN IEC 60601-2-57 Equipos electromédicos. Parte 2-57: Requisitos particulares para la seguridad básica y el funcionamiento esencial de los equipos cuya fuente luminosa no es un láser utilizados para uso terapéutico, diagnóstico, monitorización y cosmética/estética.
- ✓ EN IEC 62471 Seguridad fotobiológica de lámparas y de los aparatos que utilizan lámparas

# 8 Símbolos empleados

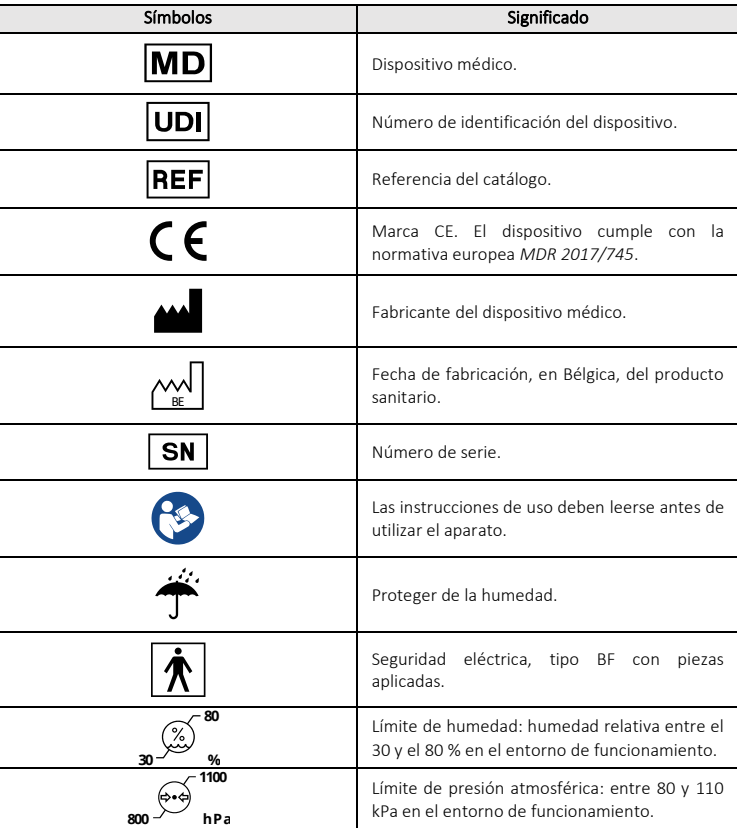

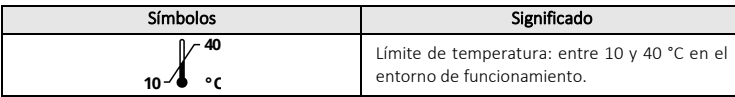

# Indice

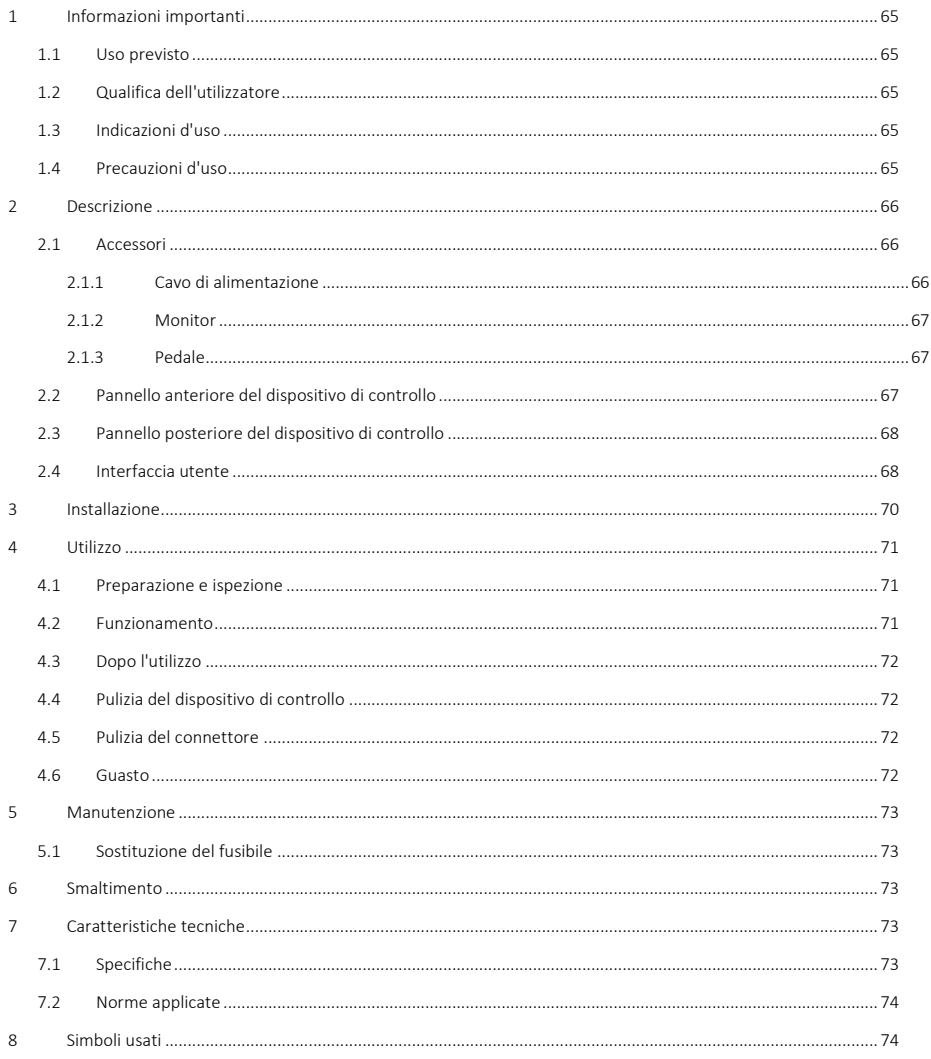

# 1 Informazioni importanti

Leggere con cura e **attenzione** le informazioni contenute in questo manuale d'uso prima di usare il dispositivo di controllo, per garantire un utilizzo sicuro.

Questo manuale d'uso fornisce la descrizione del dispositivo di controllo, del suo funzionamento e delle precauzioni d'uso. Il manuale non descrive le procedure cliniche. È quindi indispensabile che gli utilizzatori siano stati adeguatamente formati circa le tecniche endoscopiche e che siano a conoscenza delle precauzioni, avvertenze, indicazioni e controindicazioni descritte nel presente manuale d'uso.

Qualsiasi incidente grave legato all'uso del dispositivo di controllo deve essere immediatamente segnalato a Lys Medical (vigilance@lysmedical.com) e all'autorità competente del paese nel quale viene usata.

Il mancato rispetto delle istruzioni d'uso può provocare ferite al paziente e/o danni al dispositivo. Lys Medical declina ogni responsabilità in caso di utilizzo scorretto.

Non modificare mai l'apparecchiatura, in quanto potrebbe non funzionare correttamente e creare pericolo per i pazienti e gli utilizzatori.

### 1.1 Uso previsto

*Iriscope Processor* consente di visualizzare in tempo reale le immagini acquisite dalla sonda *Iriscope*. Questo dispositivo può essere usato unicamente con la sonda Iriscope.

### 1.2 Qualifica dell'utilizzatore

Il dispositivo può essere usato solo in ospedale, da un medico specializzato in endoscopia, o sotto la supervisione di un medico specializzato in endoscopia. L'addetto all'esecuzione di un'endoscopia deve avere la qualifica appropriata e seguire le direttive, le norme o le leggi ufficiali specificate dalle autorità locali o internazionali, o da un'associazione medica.

L'utilizzatore dovrà pertanto essere qualificato per l'esecuzione di un'endoscopia, con tutti i rischi e complicanze che questa procedura può comportare. Questo manuale d'uso descrive il funzionamento del dispositivo di controllo e il suo utilizzo, mentre le tecniche e i trattamenti endoscopici non sono trattati nel manuale.

#### 1.3 Indicazioni d'uso

Questo dispositivo di controllo deve essere usato assieme alle sonde endoscopiche *Iriscope*. Il dispositivo consente di acquisire immagini e di visualizzarle su uno schermo, controllandone anche la luminosità.

*Iriscope Processor* è un dispositivo che può essere riutilizzato, anche se ha una durata di vita di 5 anni.

### 1.4 Precauzioni d'uso

Per garantire la sicurezza del paziente e la durata del dispositivo, è importante osservare queste avvertenze e precauzioni.

# Avvertenze e precauzioni

- Se non appare alcuna immagine durante l'utilizzo, fermare l'operazione e rimuovere la sonda dal corpo del paziente.
- Usare esclusivamente i dispositivi e i cavi forniti con il *Iriscope Processor* per evitare qualsiasi problema.
- Il dispositivo deve essere collegato a una presa elettrica con messa a terra, per evitare i rischi di scarica elettrica.
- Se le apparecchiature elettroniche presenti nella sala operatoria emettono forti radiazioni, il funzionamento del dispositivo di controllo potrebbe essere disturbato. Per ridurre l'effetto delle radiazioni, allontanare sufficientemente le apparecchiature coinvolte e verificare il funzionamento del dispositivo di controllo prima di utilizzarlo.
- Non situare liquidi vicino o sopra il *Iriscope Processor* . Se è stato versato del liquido sul dispositivo di controllo, spegnere immediatamente il dispositivo e sospenderne l'utilizzo.
- Non utilizzare questo dispositivo in un ambiente RM.
- Non utilizzare il dispositivo con strumenti chirurgici ad alta frequenza o strumenti che utilizzano raggi laser o ultrasuoni.
- Non toccare simultaneamente il paziente e la scatola del dispositivo di controllo.
- Pulire adeguatamente la parte anteriore dopo ogni utilizzo per ridurre i rischi di infezione.
- Riporre correttamente il tappo del connettore tra un utilizzo e l'altro, per evitare l'accumulo di sporcizia.
- Situare il dispositivo di controllo su una superficie non scivolosa, in quanto scivolando potrebbe rimanere danneggiato nel corso di un'operazione.
- Il ricorso a comandi, regolazioni e procedure diversi da quelli specificati nel presente documento possono causare un'esposizione pericolosa a radiazioni.
- In caso di sostituzione dei fusibili, usare il tipo appropriato: T 2A L 250V (consultare la sezion[e 5.1](#page-13-0)). L'installazione di un fusibile errato rischia di provocare un incendio.

# 2 Descrizione

Il dispositivo di controllo (consultar[e Figura 1\)](#page-65-0) è costituito da una scatola metallica dotata di una tastiera a membrana per impartire comandi, ad esempio per acquisire immagini e regolare l'intensità luminosa.

Il dispositivo deve essere collegato ad uno schermo per visualizzare le immagini, mentre le sonde *Iriscope* devono essere collegate al suo connettore anteriore per poter essere utilizzate. La sonda *Iriscope* è una parte integrante del dispositivo di *Iriscope Processor* .

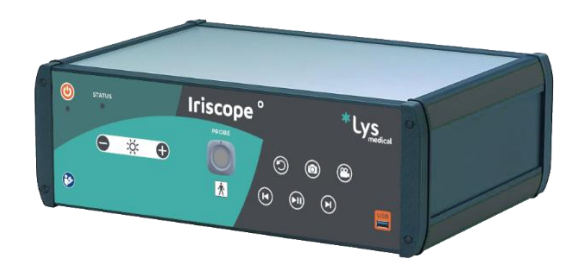

<span id="page-65-0"></span>*Figura 1 - Iriscope Processor*

Il dispositivo di controllo è munito di un tappo di protezione (consultar[e Figura 2\)](#page-65-1) per il connettore anteriore. Il tappo deve essere posto su questo connettore subito dopo ogni intervento per evitare l'accumulo di sporcizia.

<span id="page-65-1"></span>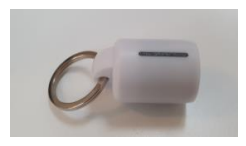

*Figura 2 - Tappo*

#### 2.1 Accessori

Il *Iriscope Processor* può essere utilizzato unicamente con una sonda *Iriscope* ed è dotato dei seguenti accessori, che possono essere ordinati nuovamente se necessario:

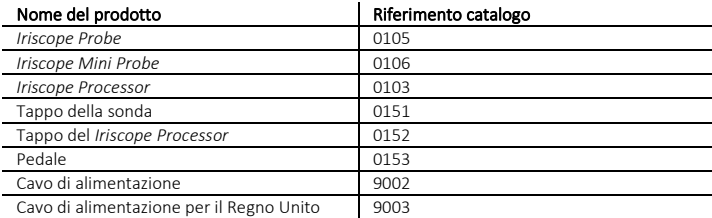

### 2.1.1 Cavo di alimentazione

Il cavo di alimentazione è fornito in dotazione con il dispositivo di controllo. Usare questo cavo per garantire il buon funzionamento del dispositivo di controllo Iriscope Processor.

#### 2.1.2 Monitor

Il monitor per la visualizzazione del flusso video endoscopico e dell'interfaccia utente non è fornito con il dispositivo di controllo.

Il monitor collegato al dispositivo di controllo durante l'utilizzo del sistema deve garantire buone prestazioni di visualizzazione. Il monitor deve garantire una buona visibilità del flusso video e dell'interfaccia utente per migliorare le performance medicali ottenute. Utilizzare un monitor di grado medicale (dispositivo sanitario con marchio CE) per garantire la sicurezza elettrica del dispositivo.

#### 2.1.3 Pedale

#### P

Il pedale consente di acquisire delle schermate. L'operazione è identica a quella eseguita premendo il tasto indicato con il numero 11 nell[a Figura 4.](#page-66-0) Il suo utilizzo è facoltativo.

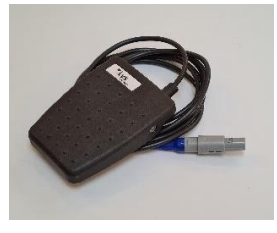

*Figura 3 - Pedale*

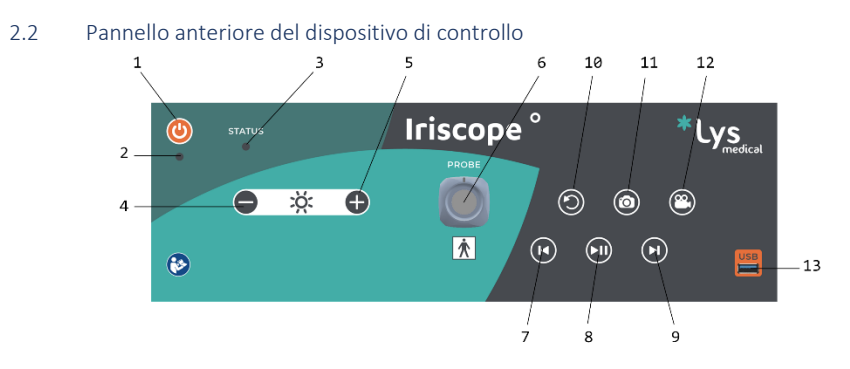

<span id="page-66-0"></span>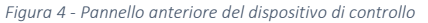

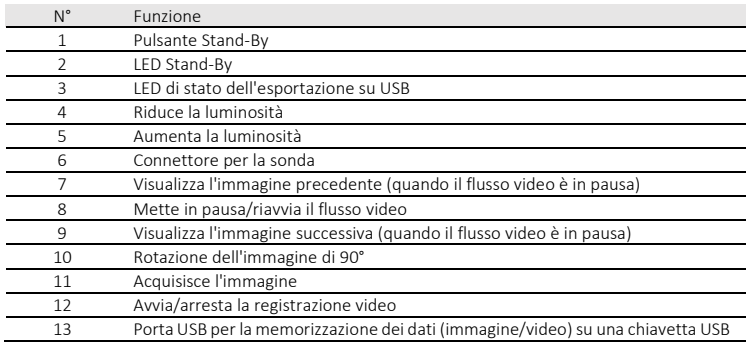

# 2.3 Pannello posteriore del dispositivo di controllo

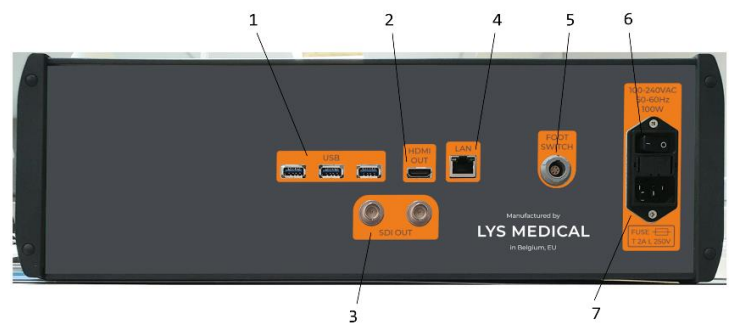

*Figura 5 - Pannello posteriore del dispositivo di controllo*

<span id="page-67-1"></span>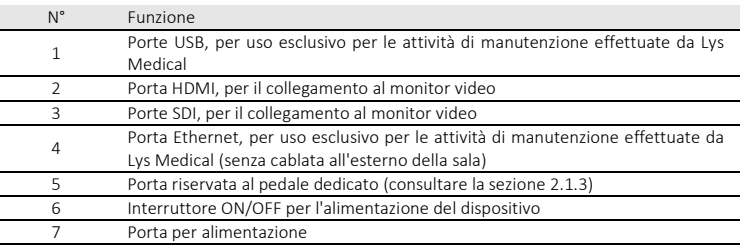

### 2.4 Interfaccia utente

L[a Figura 6](#page-67-0) illustra l'interfaccia che verrà visualizzata durante l'uso delle sonde *Iriscope*. Questa interfaccia ha l'obiettivo di mostrare il flusso dei dati video della sonda *Iriscope*. La versione del software viene visualizzata in basso a destra dello schermo all'avvio del dispositivo di controllo per circa 5 - 10 secondi.

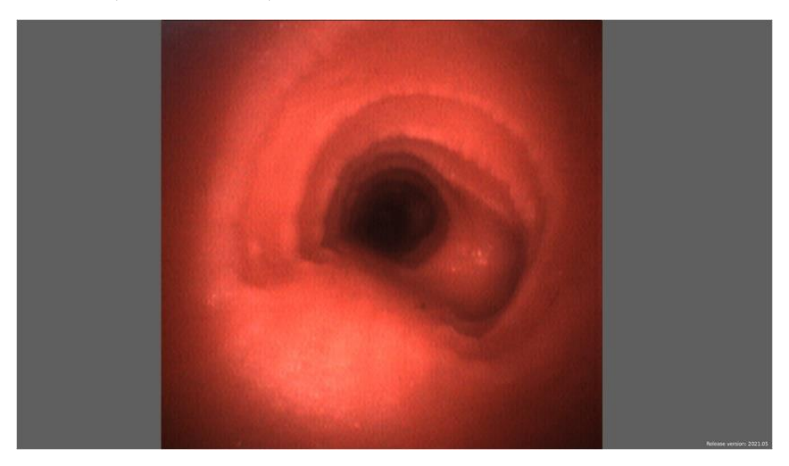

*Figura 6 - Interfaccia sonda Iriscope*

<span id="page-67-0"></span>La [Figura 7](#page-68-0) illustra l'interfaccia che verrà visualizzata quando non viene riconosciuta la sonda collegata al dispositivo di controllo. Consultare la sezion[e 4.6](#page-12-0) per identificare le possibili cause e le relative soluzioni.

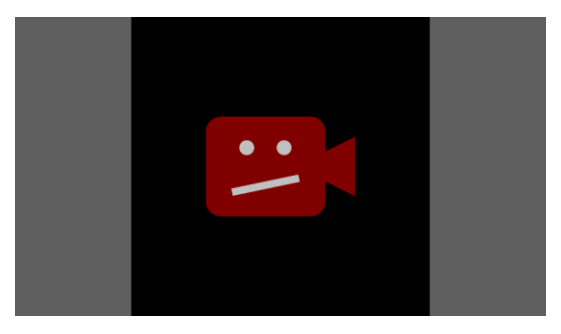

*Figura 7 - Interfaccia per sonda non riconosciuta*

Quando l'intensità luminosa viene modificata con gli appositi tasti, un indicatore appare sullo schermo per mostrare lo stato dell'intensità luminosa dopo la modifica (consultar[e Figura 8\).](#page-68-1)

<span id="page-68-0"></span>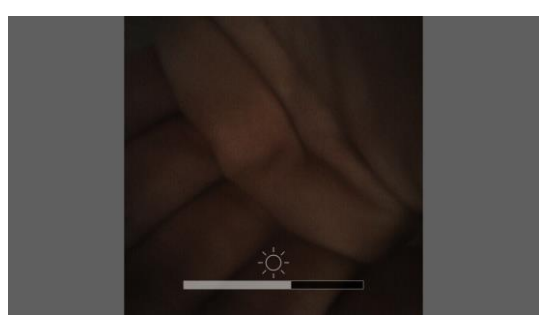

*Figura 8 - Interfaccia per intensità luminosa modificata*

Quando il flusso video viene messo in pausa, un indicatore appare in alto a destra dello schermo (consultare [Figura 9\).](#page-68-2) L'indicatore viene visualizzato finché il flusso video è in pausa.

<span id="page-68-1"></span>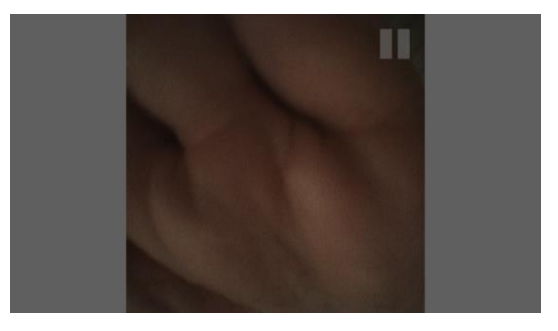

*Figura 9 - Interfaccia per flusso video in pausa*

<span id="page-68-2"></span>Quando una registrazione video è in corso, un indicatore lampeggiante appare in alto a destra sullo schermo (consultare [Figura 10](#page-69-0)). L'indicatore viene visualizzato finché la registrazione è in corso.

IT

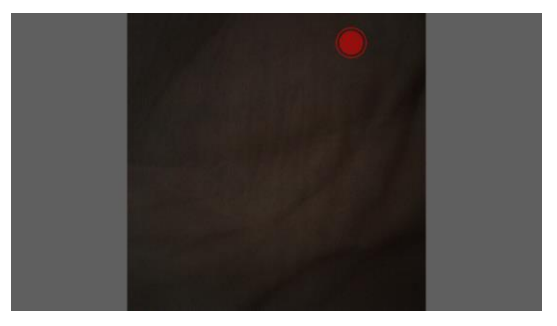

*Figura 10 - Interfaccia registrazione in corso*

## <span id="page-69-0"></span>3 Installazione

Il dispositivo di controllo può essere installato dall'utente, seguendo le istruzioni riportate in questa sezione, o da Lys Medical. Se è necessario effettuare una reinstallazione, consultare sempre la presente sezione per evitare problemi di natura tecnica.

Tutti i collegamenti sono dedicati e possono essere usati esclusivamente per la rispettiva funzione. Consultare le sezion[i 2.2](#page-7-1) [e 2.3.](#page-8-0)

Il dispositivo di controllo deve essere installato nella sala endoscopica e può essere lasciato in questa stanza se vengono rispettate le condizioni di conservazione. Deve essere situato nei pressi di una colonna endoscopica munita di uno schermo con una porta HDMI o SDI per il collegamento al dispositivo di controllo e per visualizzare l'immagine acquisita dalla sonda.

Istruzioni per l'installazione

- 1. Installare il dispositivo di controllo nella sala endoscopica a una distanza massima di 1 m massimo dal paziente e nei pressi della colonna endoscopica (consultare [Figura 11\),](#page-70-0) accertandosi che l'interruttore ON/OFF e il cavo di alimentazione (consultare n° 6 e n° 7 dell[a Figura 5\)](#page-67-1) siano sempre accessibili per scollegare il dispositivo. Installare il dispositivo di controllo su un supporto solido, dalla superficie piana e non scivolosa, in modo da rimanere ben fermo. A tal proposito, è essenziale accertarsi che il dispositivo di controllo non scivoli se si tenta di spostarlo facendolo scivolare sulla superficie.
- 2. Collegare i vari cavi al dispositivo (consultar[e Figura 5](#page-67-1) per identificare la posizione delle diverse porte):
	- o Collegare il cavo di alimentazione al dispositivo di controllo e a una presa europea/britannica (230 V).
	- o Collegare il dispositivo di controllo allo schermo con un cavo HDMI o SDI.
	- o Facoltativo: collegare il pedale al dispositivo. Questo collegamento è necessario solo se si desidera acquisire schermate con il pedale.
- 3. L'installazione del dispositivo di controllo è terminata. Prima di ogni utilizzo, verificare il corretto funzionamento del dispositivo seguendo le istruzioni della sezion[e 4.1.](#page-11-0)

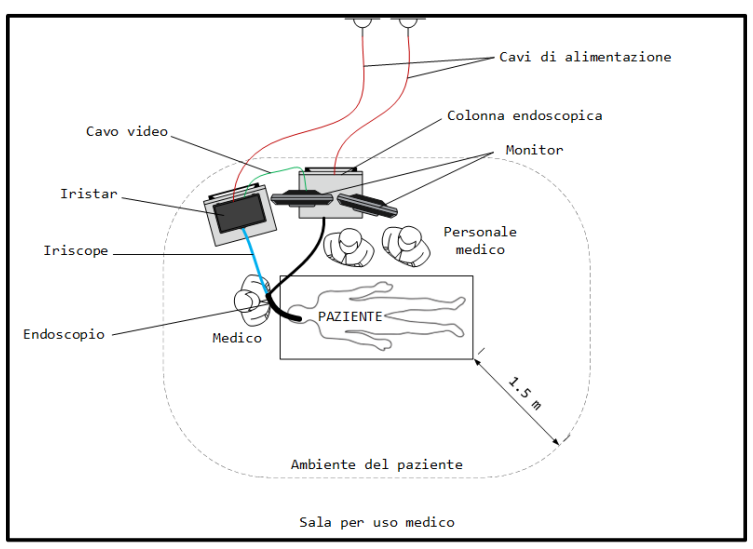

Ambiente esterno / Edificio / Uffici / etc.

<span id="page-70-0"></span>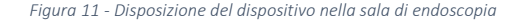

#### 4 Utilizzo

Le istruzioni d'uso della sonda *Iriscope* sono riportate nel rispettivo manuale d'uso.

#### 4.1 Preparazione e ispezione

- 1. Verificare che il dispositivo non sia danneggiato e che sia stato installato correttamente.
- 2. Una volta installato, accendere l'alimentatore azionando l'apposito interruttore (I / O) situato sul retro della cassetta, nella posizione "I".
- 3. Accendere il dispositivo premendo il pulsante Stand-By. Il LED di funzionamento (LED Stand-By) si accende quando il dispositivo di controllo è acceso.
- 4. Collegare la sonda allineando le linee segnate sui connettori. Mantenere il dispositivo acceso quando viene collegata/scollegata una sonda.
- 5. La luce si attiva automaticamente quando viene collegata una sonda. Verificare che la luce emessa dalla sonda *Iriscope* sia bianca (illuminando la mano per esempio) e, se necessario, regolare la potenza usando i tasti + / -.
- 6. Verificare che il dispositivo visualizzi correttamente l'immagine sullo schermo collegato, puntando la testina della sonda verso un oggetto per verificare la qualità dell'immagine (la mano ad esempio).

### 4.2 Funzionamento

Consultare il manuale d'uso della sonda *Iriscope*, che descrive le modalità di utilizzo della sonda.

Dopo avere acceso il dispositivo di controllo e collegato la sonda, la luce si attiva automaticamente e il flusso video proveniente dalla sonda viene visualizzato in tempo reale. È possibile regolare l'intensità luminosa (ridurla o aumentarla) tramite gli appositi tasti sul pannello anteriore (- / +).

Con i tasti di controllo del flusso video, è possibile mettere in pausa il flusso e, in seguito, visualizzare gli ultimi 5 secondi di registrazione della sonda tramite gli appositi tasti di navigazione. Consultare la sezion[e 2.2](#page-7-1) per maggiori informazioni.

Per acquisire schermate o video, inserire una memoria di tipo USB (con formato FAT32, spazio di memoria superiore a 1 GB) nella porta dedicata sul pannello anteriore del dispositivo. Le immagini e/o i video vengono registrati sulla memoria USB, se quest'ultima dispone di spazio libero sufficiente.

IT

Si possono acquisire le immagini durante l'intera esecuzione dell'endoscopia, tramite gli appositi tasti situati sul pannello anteriore del dispositivo di controllo.

Per acquisire un'immagine, è sufficiente premere l'apposito tasto (macchina fotografica) o il pedale. Il simbolo del flash che appare sullo schermo indica che è stata acquisita un'immagine. Il LED di stato dell'esportazione su USB lampeggia durante la registrazione dei dati sulla chiavetta USB. Il LED si spegne dopo alcuni secondi.

Per registrare dei video, avviare la registrazione premendo l'apposito tasto (videocamera). L'indicatore di registrazione video (consultare [Figure 10\)](#page-10-0) visualizzato sullo schermo inizia a lampeggiare per segnalare che la registrazione video è attiva. Premere una seconda volta lo stesso tasto per arrestare la registrazione. Il LED di stato dell'esportazione su USB lampeggia durante l'intera registrazione sulla chiavetta USB. La registrazione dei dati video può durare diverse decine di secondi.

Non rimuovere la chiavetta USB e non spegnere il dispositivo di controllo finché il LED di stato dell'esportazione USB lampeggia.

## 4.3 Dopo l'utilizzo

Scollegare la sonda e riporre i rispettivi tappi di protezione nel connettore del dispositivo di controllo e in quello della sonda.

Spegnere il dispositivo di controllo premendo il pulsante Stand-By.

Proseguire con la pulizia della sonda seguendo le istruzioni riportate nel rispettivo manuale.

### 4.4 Pulizia del dispositivo di controllo

Dopo ogni intervento endoscopico, pulire il pannello anteriore del dispositivo di controllo con un panno disinfettante adatto. Si consiglia di usare le salviette *UMONIUM<sup>38</sup>Neutralis Tissues.* Per assicurare l'efficacia della disinfezione, sono richiesti due passate: una per rimuovere le sporcizie più grosse e una seconda con un'altra salvietta per disinfettare. Insistere strofinando con cura tutti i tasti e l'interruttore ON/OFF.

### 4.5 Pulizia del connettore

Pulire i contatti elettrici se necessario.

Per la pulizia dei contatti elettrici, usare un bastoncino di cotone o un qualsiasi altro oggetto che consenta di accedere a queste aree per rimuovere la sporcizia apparente. Prima di procedere alla pulizia, assicurarsi che il controller sia spento o scollegato dalla rete elettrica.

### 4.6 Guasto

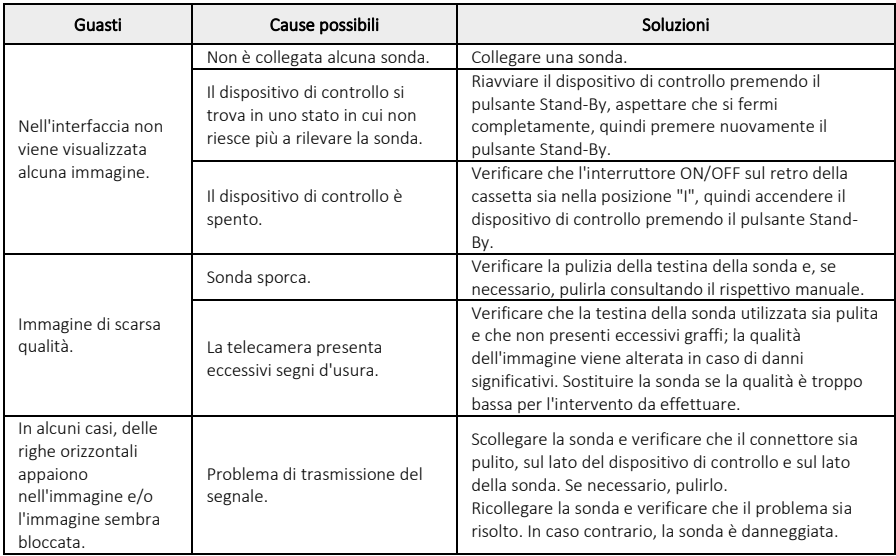
# 5 Manutenzione

Si consiglia di effettuare una manutenzione annuale per garantire il funzionamento ottimale del dispositivo a lungo termine. Questo intervento di manutenzione viene effettuato esclusivamente dal Lys Medical. A tal fine, è necessario contattare Lys Medical.

#### 5.1 Sostituzione del fusibile

Usare sempre un fusibile adatto (tipo T 2A L 250V). In caso di dubbi o problemi, contattare Lys Medical.

- 6. Spegnere il dispositivo e scollegare il cavo di alimentazione.<br>7. Estrarre il cassetto contenente i due fusibili premendo le lini
- 7. Estrarre il cassetto contenente i due fusibili premendo le linguette poste su entrambi i lati.

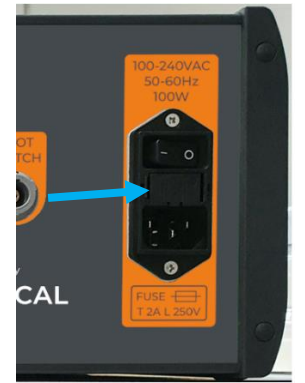

- 8. Sostituire i fusibili.
- 9. Inserire nuovamente il cassetto nel suo supporto fino a bloccarlo.
- 10. Ricollegare il cavo di alimentazione e riaccendere il dispositivo.

### 6 Smaltimento

Il dispositivo di controllo deve essere smaltito osservando le direttive dell'organizzazione in cui viene utilizzato e le normative in vigore.

# 7 Caratteristiche tecniche

#### 7.1 Specifiche

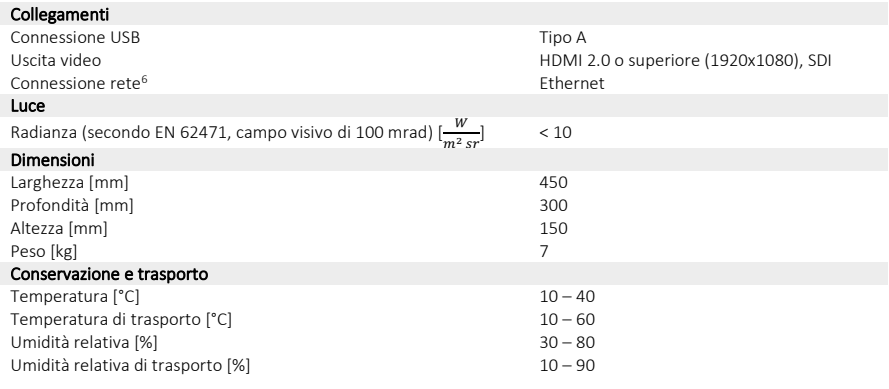

<span id="page-72-0"></span><sup>6</sup> Per uso esclusivo per le attività di manutenzione effettuate da Lys Medical.

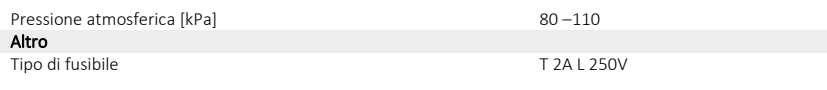

## 7.2 Norme applicate

Il funzionamento del dispositivo di controllo è conforme alla normativa europea *MDR 2017/745* e alle seguenti norme:

- ✓ IEC 60601-1 Apparecchiature elettromedicali Parte 1: Requisiti generali di sicurezza.
- ✓ IEC 60601-1-2: Apparecchiature elettromedicali Parte 1-2: Requisiti generali di sicurezza Norma collaterale: Compatibilità elettromagnetica – Requisiti e test.
- ✓ EN IEC 60601-2-18: Apparecchiature elettromedicali Parte 2-18: Requisiti specifici per la sicurezza e le performance richieste per le apparecchiature endoscopiche.
- ✓ EN IEC 60601-2-57: Apparecchiature elettromedicali Parti 2-57: Requisiti specifici per la sicurezza e le performance richieste per le apparecchiature con sorgente luminosa non laser destinate a usi terapeutici, di diagnostica, monitoraggio e cosmetica/estetica.
- ✓ EN IEC 62471 Sicurezza fitobiologica di lampade e apparecchiature dotate di lampade.

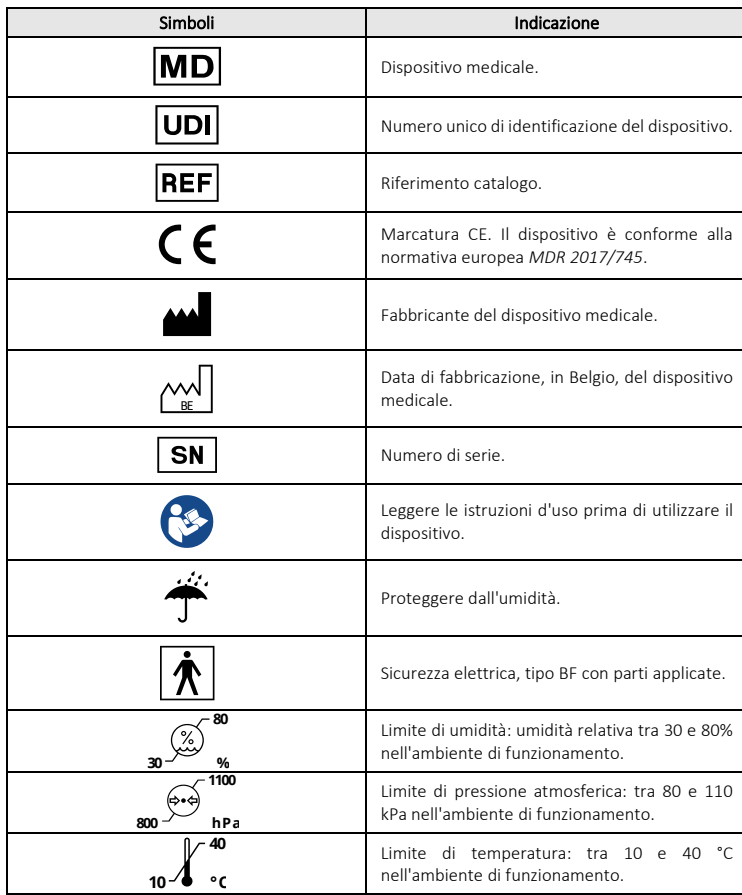

## 8 Simboli usati

 $|T|$ 

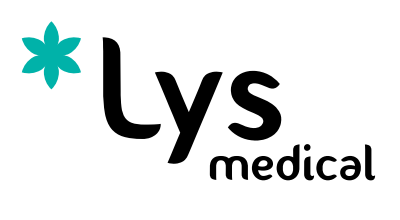

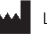

Lys Medical SA

Rue Auguste Piccard, 48 B-6041 Gosselies Belgium

info@lysmedical.com

www.lysmedical.com

# $C \in$